*RÉPUBLIQUE ALGÉRIENNE DÉMOCRATIQUE ET POPULAIRE MINISTÈRE DE L'ENSEIGNEMENT SUPÉRIEUR ET DE LA RECHERCHE SCIENTIFIQUE*

**UNIVERSITÉ IBN-KHALDOUN DE TIARET FACULTÉ DES SCIENCES APPLIQUEES DÉPARTEMENT DE GENIE ELECTRIQUE**

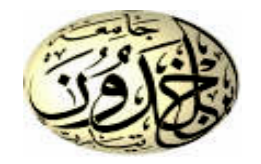

## **MEMOIRE DE FIN D'ETUDES**

**Pour l'obtention du diplôme de Master**

**Domaine : Sciences et Technologie**

**Filière : Automatique**

**Spécialité : Automatique et informatique industriel**

## **THÈME**

**Etude et simulation de la commande en vitesse d'un moteur à courant contenu sous proteus**

> *Préparé par : BOUAZZA Mohamed amine MOUHOUS Samir*

### **Devant le Jury :**

**Nom et prénoms**  $q$  **Grade Grade Qualité NASRI Djilali MCA MCA Président OUERED Rahel** MAA MAA Examinateur **SBAA Morsli** MCA MCA Encadreur

**PROMOTION 2018 /2019**

## Remerciements

Nous tenons tout d'abord à remercier Dieu le tout puissant et miséricordieux, qui nous a donné la force et la patience d'accomplir ce Modeste travail.

En second lieu, nous tenons à remercier notre encadreur Mr : SEBAA MORSLI, son précieux conseil et son aide durant toute la période du travail.

Nos vifs remerciements vont également aux membres du jury pour l'intérêt qu'ils ont porté à notre recherche en acceptant d'examiner notre travail Et de l'enrichir par leurs propositions. Enfin, nous tenons également à remercier toutes les personnes qui ont participé de près ou de loin à la réalisation de ce travail.

# **Dédicaces**

Je dédie ce modeste travail à : A mes parents .Aucun hommage ne pourrait être à la hauteur de l'amour Dont ils ne cessent de me combler. Que dieu leur procure bonne santé et longue vie Aux personnes dont j'ai bien aimé la présence dans ce jour, à tous mes frères et mes sœurs, je dédie ce travail dont le grand plaisir leurs revient en premier lieu pour leurs conseils, aides, et encouragements. Aux personnes qui m'ont toujours aidé et encouragé, qui étaient toujours à mes côtés, et qui m'ont accompagnaient durant mon chemin d'études supérieures, mes aimables amis, collègues d'étude, et frères de cœur.

## **Sommaire**

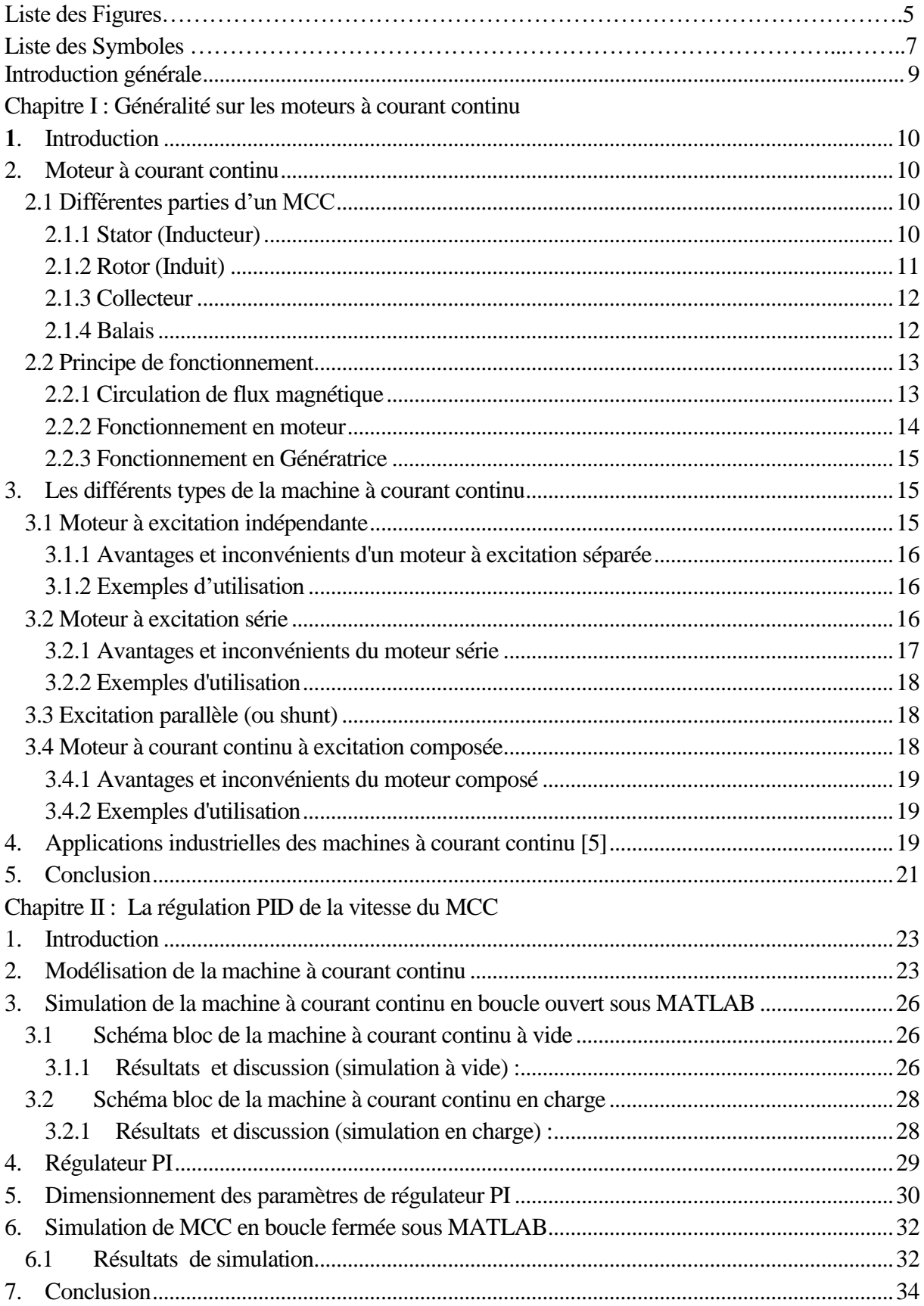

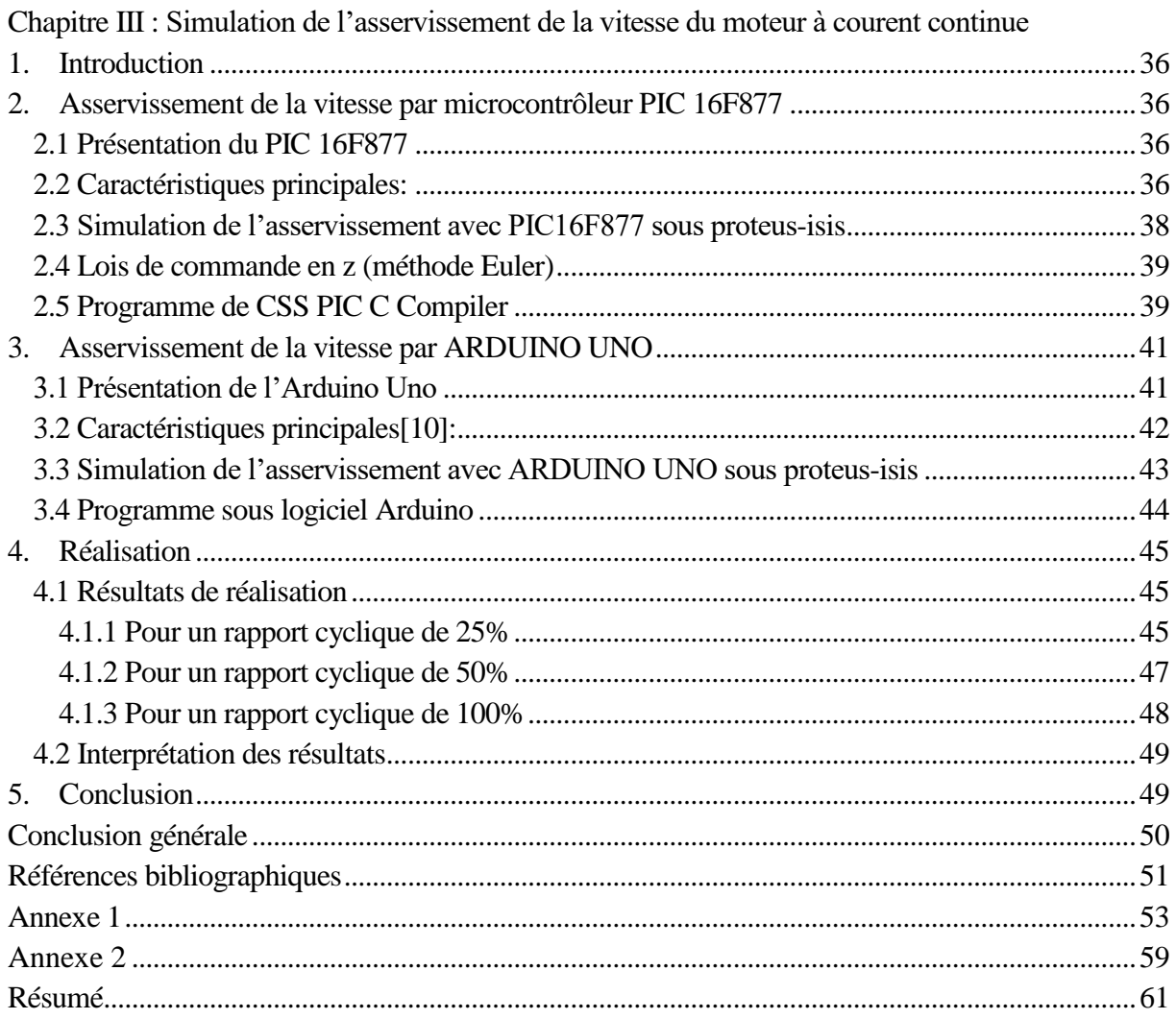

# *Liste De Figure*

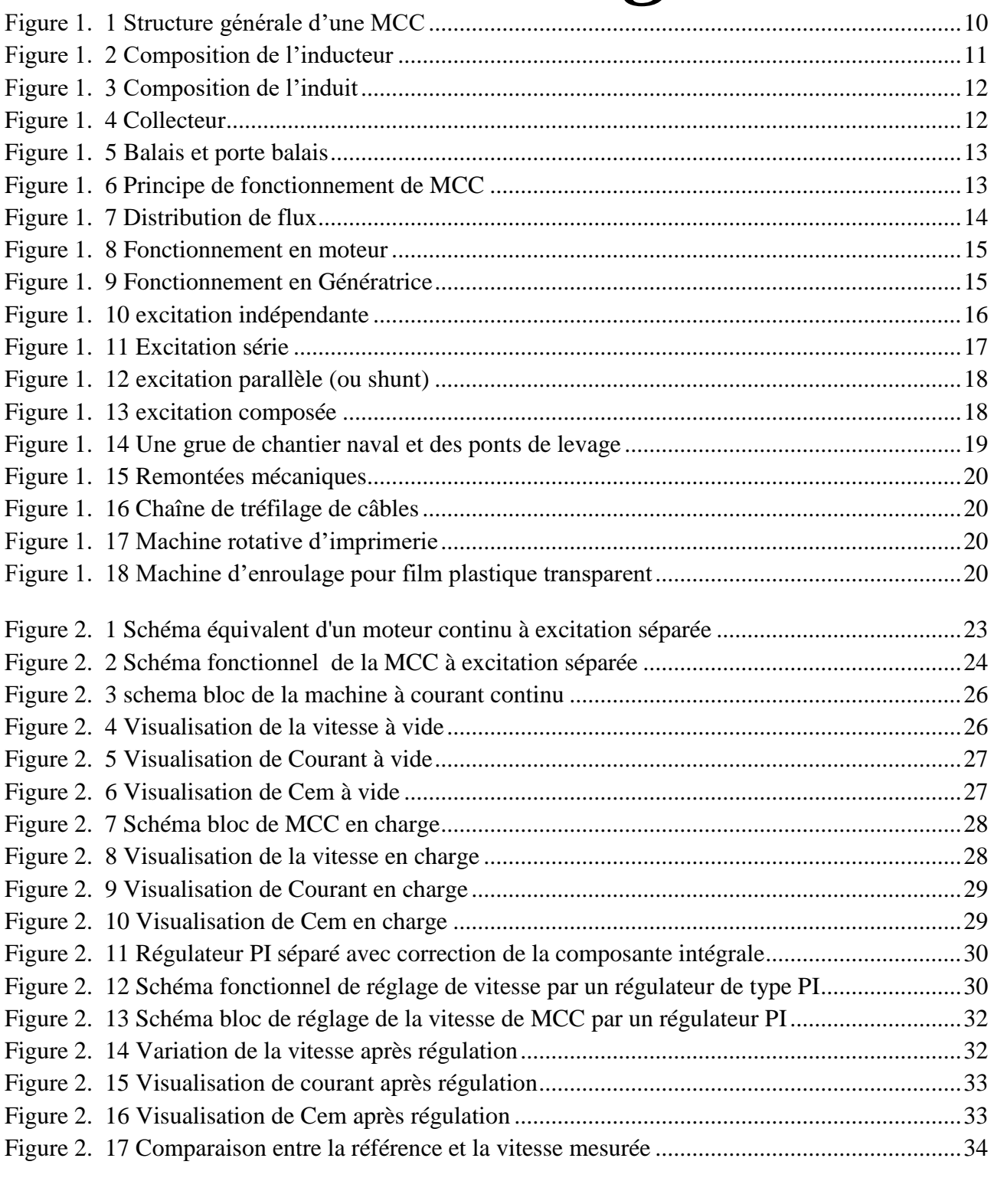

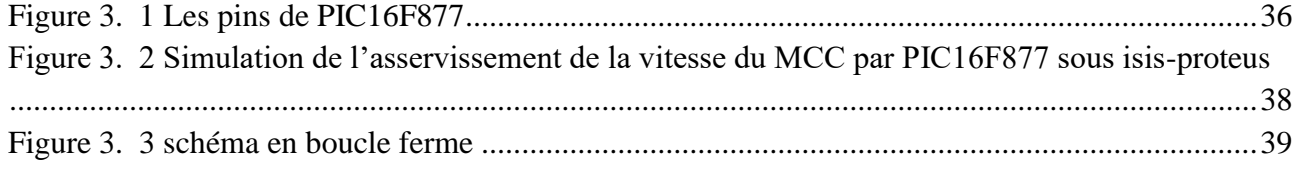

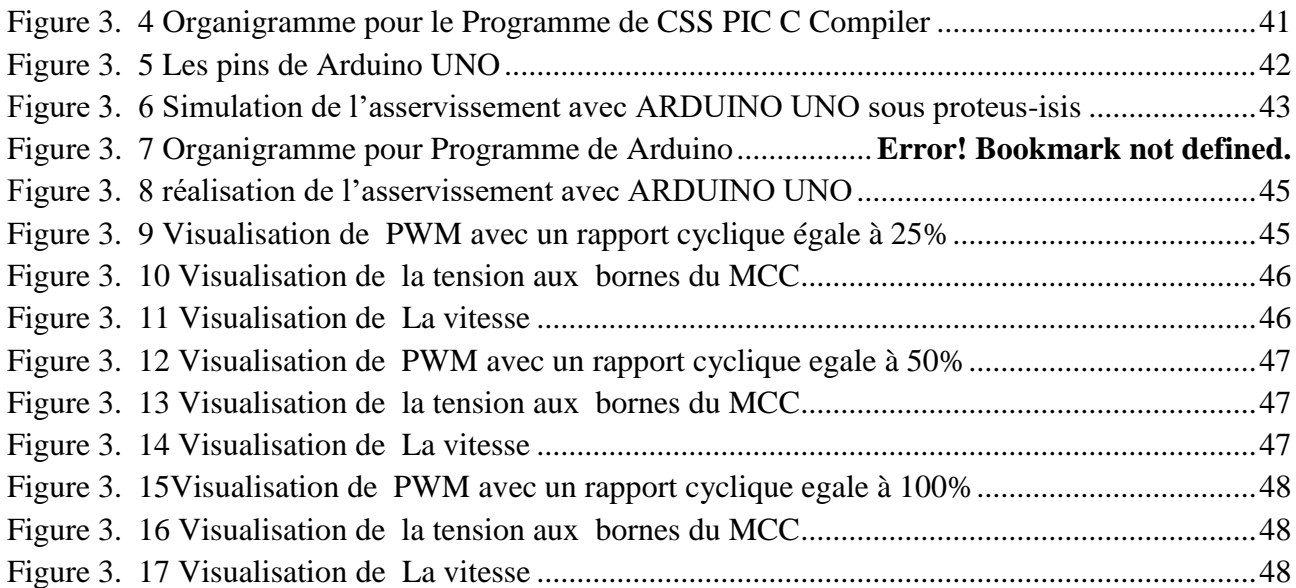

## **Liste des Symboles**

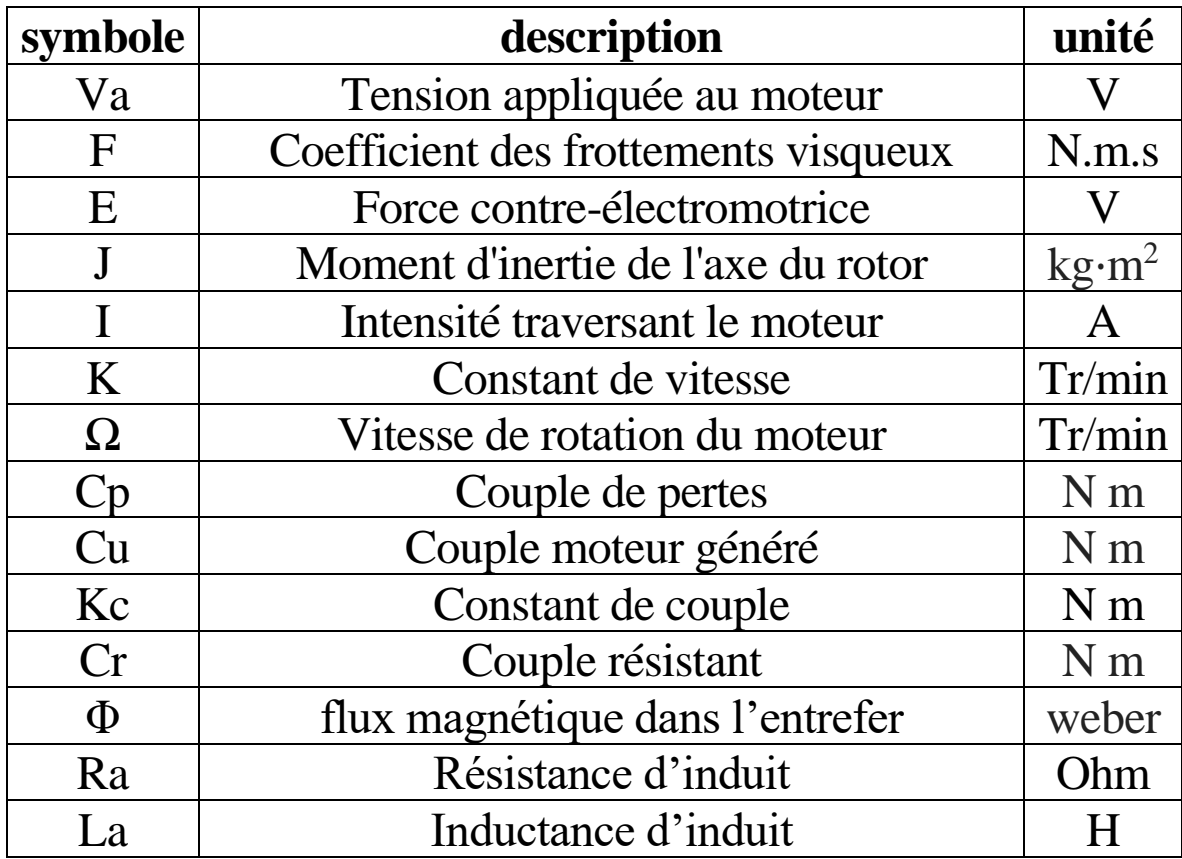

## <span id="page-8-0"></span>**Introduction générale**

Les machines électriques sont utilisées dans un très grand nombre de procédés industriels notamment la fabrication, la traction électrique (trains, tramways, véhicules électriques) et la génération d'énergie (les éoliennes). En fonction de ces applications, les MCC sont de divers types et les exigences sont déverse. Par conséquent, ces moteurs doivent répondre de manière efficace à des variations de consignes (vitesse, position, couple) et cela, dans une largegamme de variations du point de fonctionnement. Donc, afin de le contrôler de manière rapide et appropriée pour mieux adapter le moteur aux exigences imposées, moindre le choix de ce type d'entraînement se justifie encore pour certaines applications : Coût à puissance égale et un faible encombrement

Ce travail de mémoire de fin d'étude est une étude sur la commande de vitesse pour la machine à courant continu. Nous introduisons des régulateurs pour assurer un temps de réponse minimale de la machine. Une première approche repose sur l'utilisation de régulateur classiques du type PI.

Le premier chapitre est consacré à l'étude générale de la machine à courant continu, nous présentons dans ce chapitre le principe de fonctionnement et la constitution globale de la Moteur à courant continu puis on note les différentes applications des machines à courant continu, après on définit le modelé mathématique de la machine à courant continu et on définit les caractéristiques pour le cas d'excitation ainsi que les performances dynamiques du Moteur à courant continu a excitation séparée.

Le second chapitre, la commande de vitesse de la machine à courant continu par régulateur classique de type PI est analysées. Les simulations sont présentées dans tous les chapitres pour valider les modèles.

Le troisième chapitre constitue des deux parties ; la 1ère partie est consacre à la description du microcontrôleur PIC 16f877 qui est l'unité de commande de notre système, la conception et la réalisation de la carte électronique permettant le contrôle de la vitesse du Moteur à courant continu, la 2ème partie est consacre à la description de la carte ARDUINO UNO utilisée pour la mise en œuvre pratique de la lois de commande appliquée au Moteur à courant continu.

Et on termine par une conclusion générale

## *Chapitre I : Généralités sur les moteurs à courant continu*

### <span id="page-10-0"></span>**1. Introduction**

Un moteur électrique à courant continu (MCC) est un convertisseur électromécanique permettant la conversion bidirectionnelle d'énergie entre une installation électrique parcourue par un courant continu et un dispositif mécanique. Il est très utilisé en industrie est nécessite une régulation précise de la vitesse de rotation. Ce chapitre traite la modélisation en vue de la simulation d'un moteur à courant continu à excitation séparée

### <span id="page-10-1"></span>**2. Moteur à courant continu**

Le moteur à courant continu est utilisé dans les asservissements où la facilité de réglage de la vitesse, du moment, du couple, et du sens de rotation, permet une mise en œuvre aisée.

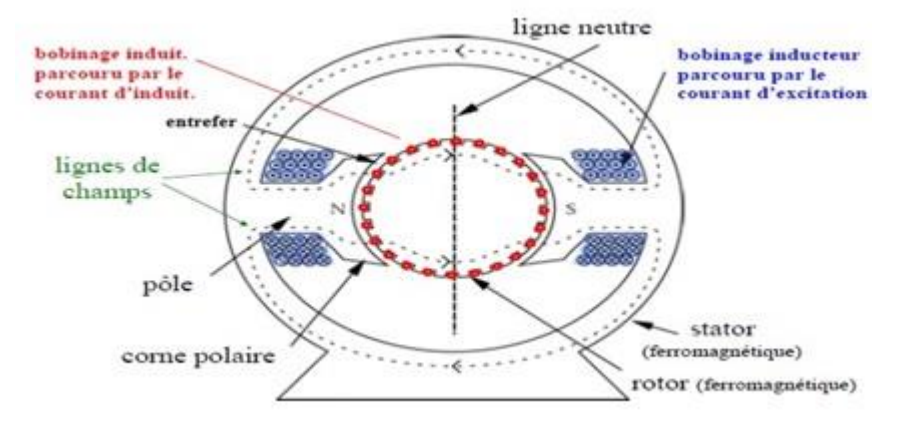

*Figure 1. 1 Structure générale d'une MCC*

### <span id="page-10-4"></span><span id="page-10-2"></span>**2.1 Différentes parties d'un MCC**

### <span id="page-10-3"></span>**2.1.1 Stator (Inducteur)**

Il est constitué de la carcasse du moteur et du circuit magnétique proprement dit. Un circuit magnétique est constitué d'une structure ferromagnétique qui canalise le flux magnétique, créé par une source de champ magnétique : aimant permanent ou électroaimant. Le circuit magnétique du stator crée le champ appelé : champ inducteur (Bs). L'inducteur magnétise en créant un flux magnétique (Φ) dans l'entrefer. L'entrefer est l'espace entre les pôles du stator et le rotor. Le flux magnétique est maximal au niveau des pôles magnétiques [1]. Il est constitué principalement, de quatre (4) parties

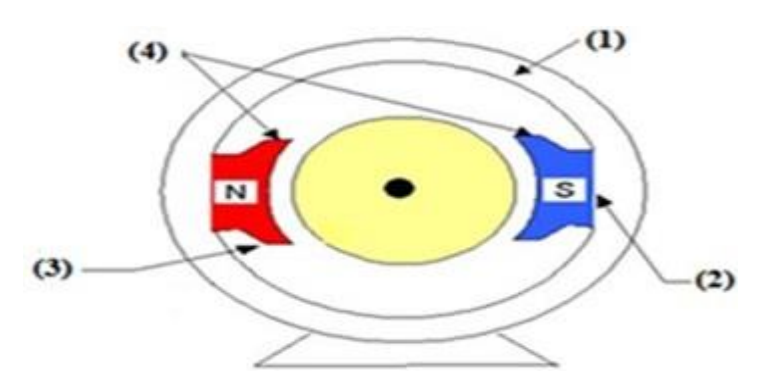

*Figure 1. 2 Composition de l'inducteur*

- <span id="page-11-1"></span>• **Culasse en acier coulé (1)** : C'est la carcasse de la machine qui supporte les parties fixes est aux extrémités les deux paliers dans lesquels tourne l'induit. Elle ferme le circuit magnétique de la machine.
- **Noyau polaire et Epanouissement polaire (2)** : Autour desquelles se trouvent les bobinages inducteurs.
- **Pièces polaires (3)** : Ou épanouissements polaires qui élargissent la section de passage du flux dans l'entrefer.
- **Pôles inducteur(4)** : intercalés entre les pôles principaux et portants des bobinages alimentés en série avec l'induit. Le courant qui parcourt le circuit inducteur est appelé courant d'excitation de la machine.

### <span id="page-11-0"></span>**2.1.2 Rotor (Induit)**

C'est la partie mobile de la machine, porte les conducteurs soumis au flux magnétique de l'inducteur. Il est constitué de tôle en fer au silicium isolé entre elles pour limiter les pertes par hystérésis les pertes par courants de Foucault. Le fer de l'induit comporte des encoches à la périphérie et dans ces encoches qu'est logé le bobinage de l'induit parcouru par un courant continu. Le bobinage de l'induit est formé de sections. Une section est un groupe de spires isolées entre elles. Les extrémités du bobinage de l'induit sont reliées au collecteur.

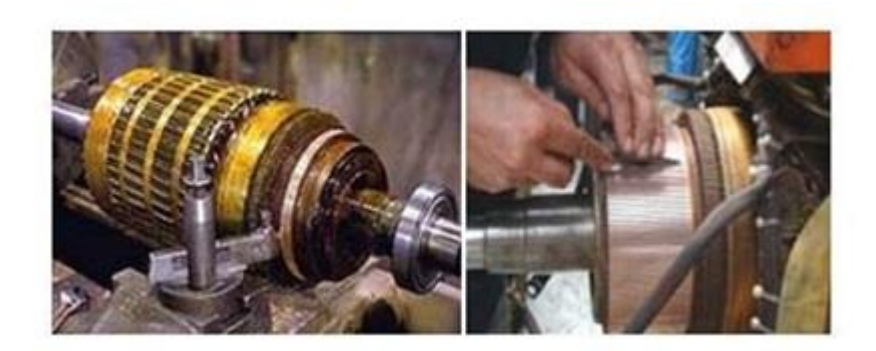

*Figure 1. 3 Composition de l'induit*

### <span id="page-12-2"></span><span id="page-12-0"></span>**2.1.3 Collecteur**

Le collecteur est le constituant critique des machines à courant continu. C'est un ensemble de lames de cuivre, isolées latéralement les unes des autres et disposées suivant un cylindre, en bout de rotor. Ces lames sont réunies aux conducteurs de l'induit. Le collecteur a pour fonction d'assurer la commutation du courant d'alimentation dans les conducteurs de l'induit.

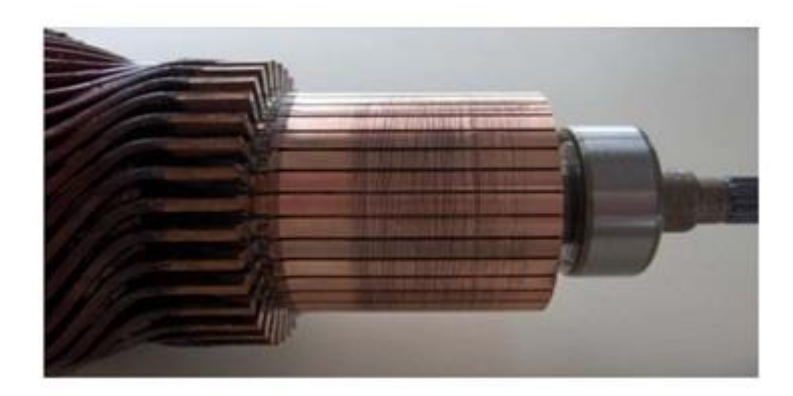

*Figure 1. 4 Collecteur*

### <span id="page-12-3"></span><span id="page-12-1"></span>**2.1.4 Balais**

Fixés sur la carcasse par le biais de portes balais, ils sont en carbone ou en graphite permettent l'alimentation de l'induit (partie en rotation) grâce à un contact glissant entre les lames du collecteur reliées aux conducteurs de l'induit et le circuit électrique extérieur. Ils sont constitués de petits cubes ayant une surface de contact de quelques mm² à quelques cm², en graphite pur ou en alliage, qui doivent résister à des conditions d'utilisation sévères (courants élevés, températures élevées, frottements, arc, atmosphères chargées ou très sèches).

Ils sont équipés d'une tresse de raccordement et maintenus en place par un porte-balais solidaire du stator. Un ressort exerce une pression constante sur la partie en graphite quel que soit le degré d'usure du balai et frottent sur le collecteur grâce à des ressorts.

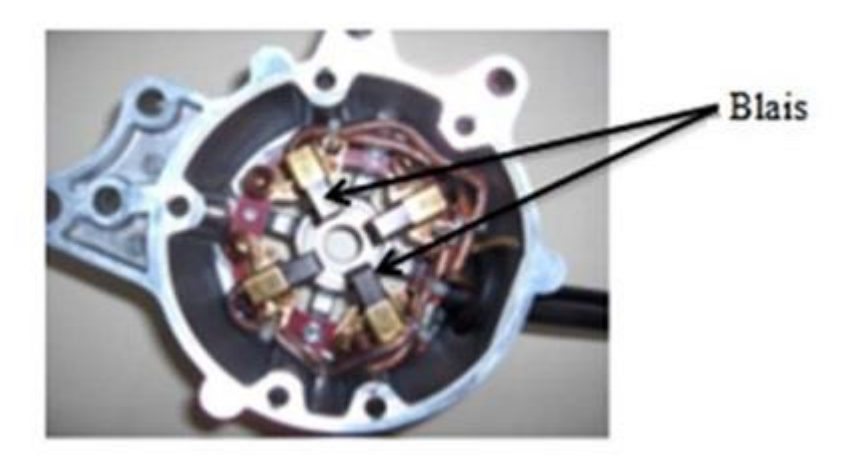

*Figure 1. 5 Balais et porte balais*

### <span id="page-13-2"></span><span id="page-13-0"></span>**2.2 Principe de fonctionnement**

Un conducteur parcouru par un courant et placé dans un champ magnétique donne que l'interaction du courant avec le champ magnétique crée des forces électromagnétiques. Ces forces forment un couple électromagnétique moteur qui fera tourner l'induit. Le sens de ces forces électromagnétiques est donné par la règle des trois doigts de la main droite [2].

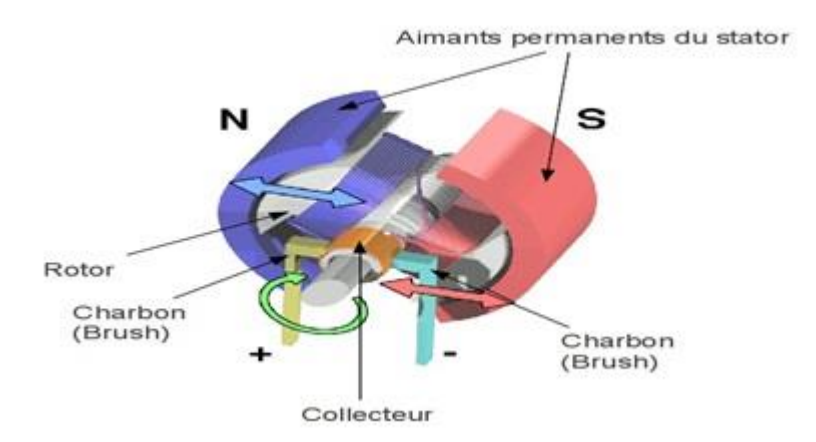

*Figure 1. 6 Principe de fonctionnement de MCC*

### <span id="page-13-3"></span><span id="page-13-1"></span>**2.2.1 Circulation de flux magnétique**

Le flux sort du pôle nord (N), s'épanouit un peu dans l'entrefer, traverse l'induit est entre dans le pôle sud(S). Il retourne au pôle nord(N) par les deux culasses est donc égale à la moitié du flux sous un pôle. La perpendiculaire à l'axe des pôles est appelée lige neutre.

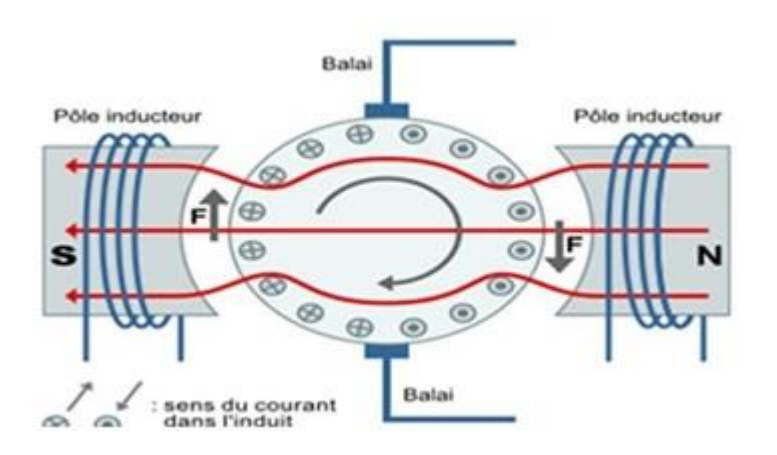

*Figure 1. 7 Distribution de flux*

<span id="page-14-1"></span> Dans l'entrefer, les épanouissements polaires ne sont pas tout à fait concentriques à l'induit, l'entrefer est plus large sous les cornes polaires. Les lignes de force y sont moins serrées et l'induction décroit quand on va de l'axe vers les extrémités. Elle est nulle sur la ligne neutre.

 L'épanouissement polaire est donc le siège de courant de Foucault, c'est pourquoi il est quelque fois feuilleté.

Régime de fonctionnement d'un MCC

 La machine à courant continu est une machine réversible qui peut fonctionner en deux régimes [3]

### <span id="page-14-0"></span>**2.2.2 Fonctionnement en moteur**

 Un conducteur traversé par un courant, placé dans un champ magnétique est soumis à une force de Laplace ( $\overline{F}$  = I.  $1 \wedge B^{-}$ ). Partant de ce principe de base, on peut comprendre la conversion d'énergie électrique en énergie mécanique dans le moteur à courant continu, lorsque l'inducteur est alimenté, il crée un champ magnétique (flux d'excitation) dans l'entrefer, dirigé suivant les rayons de l'induit. Ce champ magnétique rentre dans l'induit du côté du pôle Nord de l'inducteur et sort de l'induit du côté du pôle Sud de l'inducteur, en même temps, l'induit est alimenté, ses conducteurs situés sous un même pôle inducteur (d'un même côté des balais) sont parcourus par des courants de même sens et sont donc, d'après la loi de Laplace, soumis à une force. Les conducteurs situés sous l'autre pôle sont soumis à une force de même intensité et de sens opposé. Les deux forces créent un couple qui fait tourner l'induit du moteur.

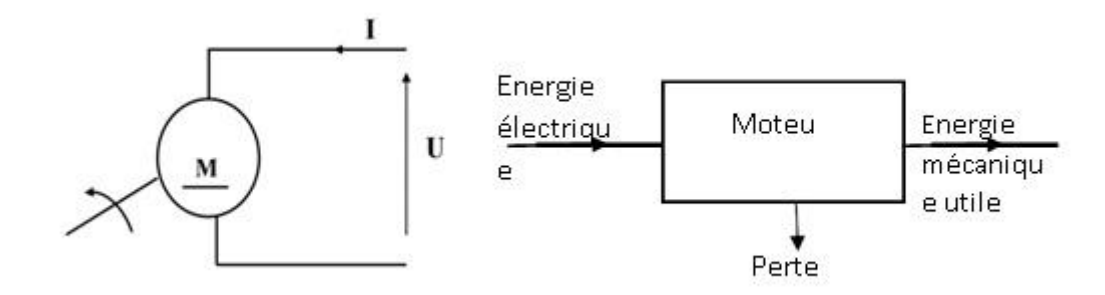

*Figure 1. 8 Fonctionnement en moteur*

### <span id="page-15-3"></span><span id="page-15-0"></span>**2.2.3 Fonctionnement en Génératrice**

Un conducteur se déplaçant dans un champ magnétique va être le siège d'une f.é.m. induite. Il s'agit donc d'une conversion de sens inverse, d'énergie mécanique en énergie électrique.

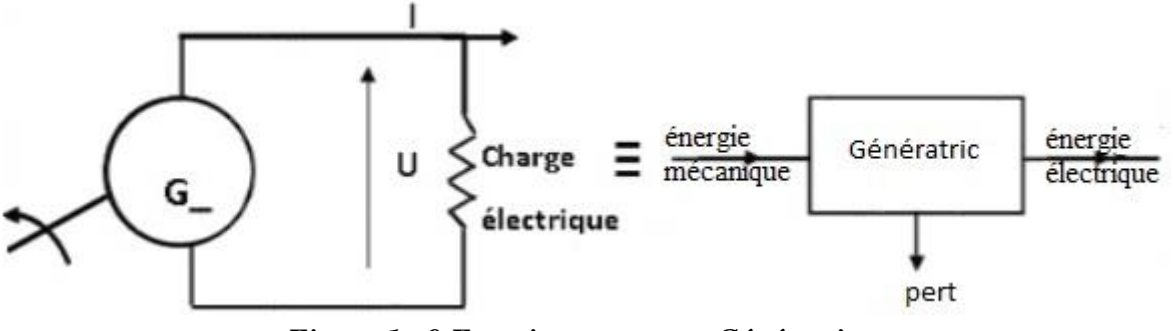

*Figure 1. 9 Fonctionnement en Génératrice*

### <span id="page-15-4"></span><span id="page-15-1"></span>**3. Les différents types de la machine à courant continu**

Selon l'application et les différentes modes de connexion entre les bobinages de l'inducteur et de l'induit, on distingue différents types de MCC [4]:

### <span id="page-15-2"></span>**3.1 Moteur à excitation indépendante**

L'inducteur et l'induit sont alimentés de façon indépendante. Le moteur à courant continu a alors 4 bornes. Le sens du courant dans l'excitation définit le sens du champ magnétique de l'inducteur, et donc le sens de rotation du moteur à courant continu

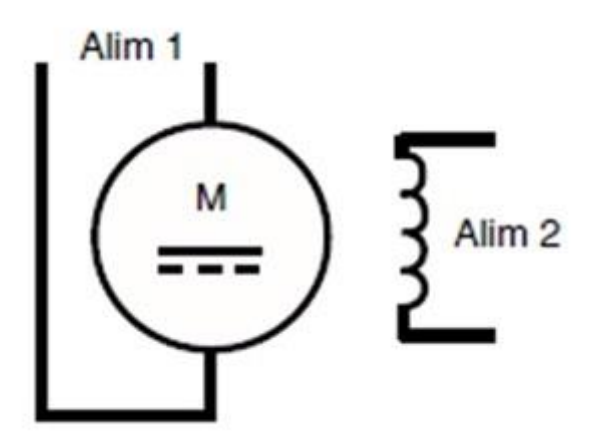

*Figure 1. 10 excitation indépendante*

### <span id="page-16-3"></span><span id="page-16-0"></span>**3.1.1 Avantages et inconvénients d'un moteur à excitation séparée**

 Un avantage du moteur à excitation séparée est que sa vitesse varie très peu avec les fluctuations de la charge.

Cette caractéristique le rend très utile lorsqu'on désire une certaine stabilité dans la vitesse.

 Il possède par contre l'inconvénient de ne pouvoir supporter une forte charge lors du démarrage, en raison de son faible couple.

### <span id="page-16-1"></span>**3.1.2 Exemples d'utilisation**

Les moteurs à excitation séparée sont utilisés en traction, sur les machines-outils et partout où les systèmes nécessitent des vitesses contrôlées.

Associés aux variateurs électroniques, ils permettent d'obtenir différentes vitesses d'approche, de réglage ou de retour rapide sur les machines, de mettre en marche ou ralentir progressivement ou de maintenir constante une vitesse malgré les variations de charge.

### <span id="page-16-2"></span>**3.2 Moteur à excitation série**

L'inducteur et l'induit sont connectés en série dans le moteur. Le moteur à courant continu se connecte alors par 2 bornes.

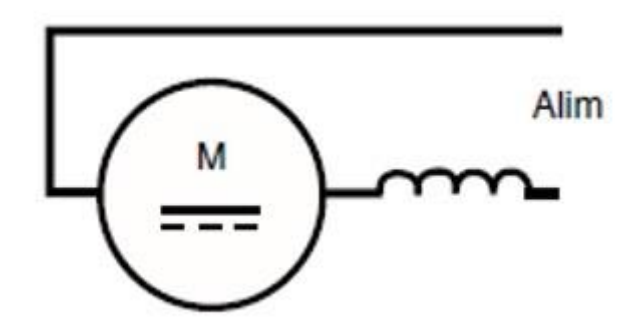

*Figure 1. 11 Excitation série*

### <span id="page-17-1"></span><span id="page-17-0"></span>**3.2.1 Avantages et inconvénients du moteur série**

 Le principal avantage de ce type de moteur est qu'il possède un fort couple de démarrage, ce qui lui permet d'entraîner une bonne charge dès le départ. Il peut également supporter facilement des surcharges temporaires.

 En ce qui a trait aux inconvénients, on peut souligner le fait que la vitesse du moteur série varie avec la charge. Ainsi, une augmentation de celle-ci aura tendance à faire diminuer la vitesse de rotation du moteur.

 D'autre part, ce type de moteur ne doit jamais tourner sans charge, car cela entraîne une dangereuse augmentation de sa vitesse qui, à la limite, pourrait le détruire.

Il est possible de modifier la vitesse d'un moteur série en ajoutant une résistance variable. On peut remarquer qu'une résistance placée en série avec l'inducteur et l'induit aura tendance à réduire la vitesse du moteur, tandis que lorsqu'on place cette même résistance en parallèle, on obtient l'effet contraire.

Il est également possible de faire varier la vitesse en modifiant la tension de la source en utilisant par exemple un convertisseur électronique.

### **Remarque**

Le bobinage de l'inducteur d'un moteur à excitation séparée est différent de celui d'un moteur série. Le moteur à excitation séparée possède un enroulement conçu de plusieurs tours de fil fin, créant ainsi une grande résistance. Quant aux bobines du moteur série, elles sont constituées de quelques tours de fil, outre que le conducteur a un gros diamètre, ce qui se traduit par une petite résistance.

### <span id="page-18-0"></span>**3.2.2 Exemples d'utilisation**

Le fort couple au démarrage et l'accélération rapide de ces moteurs les rend populaires pour les engins de levage comme les cabestans, les grues et les ponts roulants. On les utilise également dans des véhicules électriques comme des locomotives ou des voitures de métro,

et en général pour la traction électrique

### <span id="page-18-1"></span>**3.3 Excitation parallèle (ou shunt)**

L'inducteur et l'induit sont connectés en parallèle dans le moteur. Le moteur à courant continu se connecte alors aussi par 2 bornes.

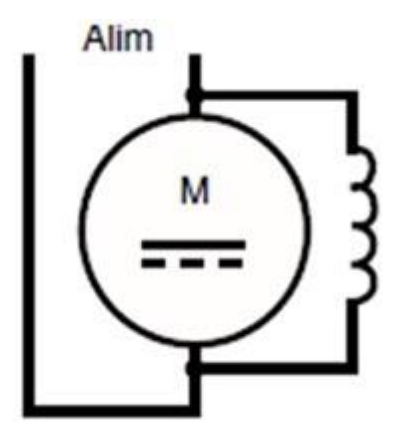

*Figure 1. 12 excitation parallèle (ou shunt)*

### <span id="page-18-3"></span><span id="page-18-2"></span>**3.4 Moteur à courant continu à excitation composée**

Le moteur composé est un mélange entre le moteur à excitation série et le moteur à excitation shunt. Ce type de moteur comprend deux inducteurs, un bobinage série et un bobinage à shunt. La figure suivante montre le branchement de ces deux inducteurs.

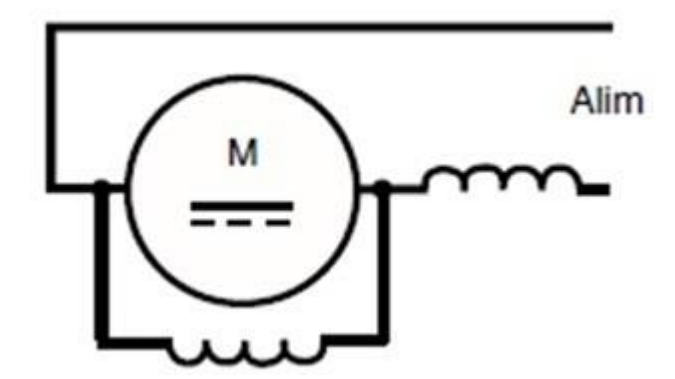

<span id="page-18-4"></span>*Figure 1. 13 excitation composée*

### <span id="page-19-0"></span>**3.4.1 Avantages et inconvénients du moteur composé**

Le moteur composé cumulatif possède, tout comme le moteur série, un fort couple lors du démarrage. Il a aussi comme avantage la possibilité de tourner à vide sans risque de s'emballer. L'inconvénient de ce moteur est que sa vitesse a tendance à diminuer lorsqu'on augmente la charge. On peut cependant résoudre ce problème en plaçant un volant d'inertie, afin de compenser lors d'une augmentation momentanée de la charge.

### <span id="page-19-1"></span>**3.4.2 Exemples d'utilisation**

L'utilisation des moteurs composés cumulatifs est répandue pour les appareils de levage, les pompes, les presses et les cisailles.

Les moteurs composés différentiels, pour leur part, sont peu employés dans l'industrie. On remarque toutefois quelques utilisations, comme dans les métiers à tisser.

Mais avec les possibilités offertes par la variation de vitesse électronique, ces moteurs sont de moins en moins utilisés.

### <span id="page-19-2"></span>**4. Applications industrielles des machines à courant continu [5]**

Application nécessitant des puissances et des couples beaucoup plus élevés (Moteur à Excitation série, Moteur à Excitation composée)

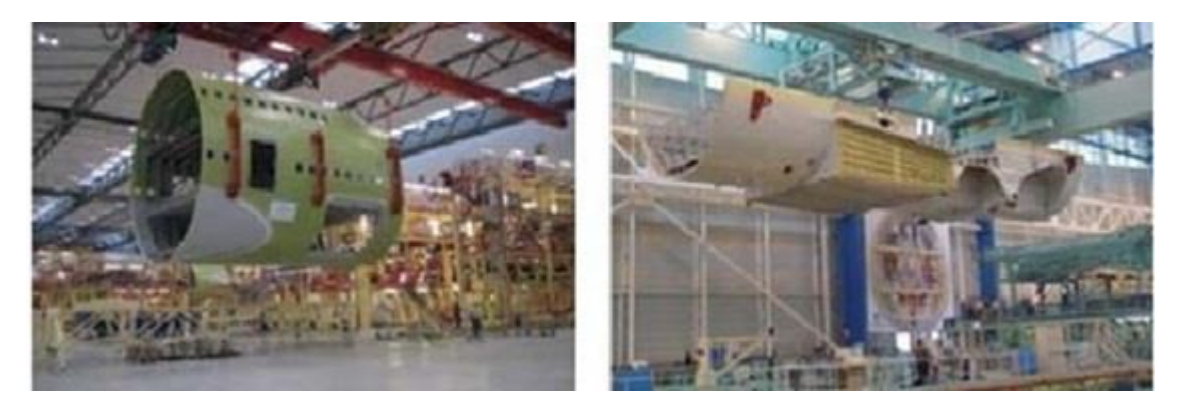

*Figure 1. 14 Une grue de chantier naval et des ponts de levage*

<span id="page-19-3"></span>Application nécessitant couple de démarrage important et capacité de freinage (Moteur à Excitation parallèle (shunt))

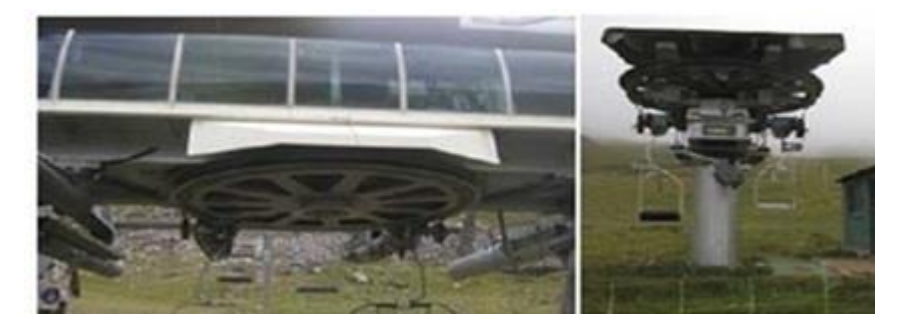

*Figure 1. 15 Remontées mécaniques*

<span id="page-20-0"></span>Trois exemples d'applications typiques de la variation de vitesse à courant continu (Moteur à Excitation séparée, Moteur à Excitation parallèle (shunt))

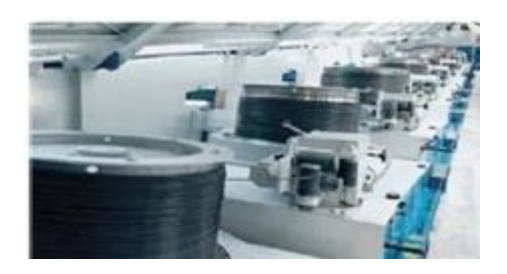

*Figure 1. 16 Chaîne de tréfilage de câbles*

<span id="page-20-1"></span>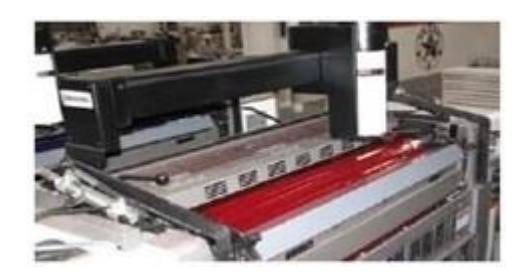

*Figure 1. 17 Machine rotative d'imprimerie*

<span id="page-20-3"></span><span id="page-20-2"></span>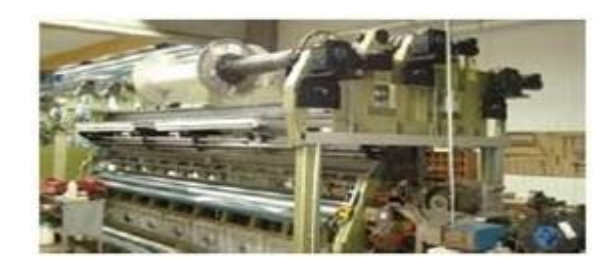

*Figure 1. 18 Machine d'enroulage pour film plastique transparent*

### <span id="page-21-0"></span>**5. Conclusion**

Dans ce chapitre nous avons défini le moteur à courant continu, puis nous avons défini les Différentes parties d'un MCC, après le Principe de fonctionnement, ensuit les types de Fonctionnement, après les différents types de la machine à courant continu avec les Avantages et inconvénients et des exemples d'utilisation de chaque type, finalement nous avons donné quelques exemples d'applications industrielles des machines à courant continu

## *Chapitre II La régulation PID de la vitesse du MCC*

### <span id="page-23-0"></span>**1 Introduction**

Dans la plupart des processus industriels, en particulier les moteurs électriques, il est indispensable de maîtriser certains paramètres physiques (vitesse, position, angle...etc.), il est donc très souvent nécessaire d'avoir recours à une commande. La commande Proportionnelle- Intégrale (PI) est une méthode qui a fait ses preuves et qui donne de bons résultats grâce à l'action proportionnelle qui améliore la rapidité, l'action intégrale pour la précision

### <span id="page-23-1"></span>**2 Modélisation de la machine à courant continu**

Le modèle électrique de la machine à courant continu à excitation séparée est donné sur la figure

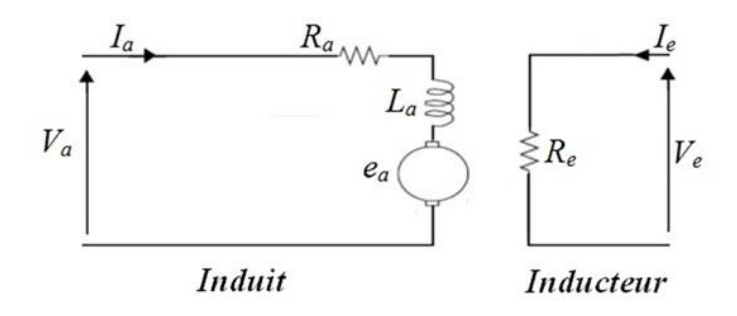

### *Figure 2. 1 Schéma équivalent d'un moteur continu à excitation séparée*

<span id="page-23-2"></span>Selon le schéma de la figure précédente, un moteur à courant continu est régit par les équations physiques découlant de ses caractéristiques électriques, mécaniques et magnétiques. D'après la loi de Newton, combiné à des lois de Kirchhoff, on peut écrire les équations différentielles de premier ordres suivantes :

$$
V_a = R_{a\dot{a}a} + L_a \frac{d\dot{a}a}{dt} + e_a, \ e_a = k \phi_e \Omega
$$
 (2.1)

$$
J\frac{d\Omega}{dt} = C_{em} - C_{ch} - F \Omega , \quad C_{em} = k\phi_{ela}
$$
 (2.2)

$$
\frac{d\theta}{dt} = \Omega \quad , \qquad \theta = \int \Omega dt \tag{2.3}
$$

Le couple de charge n'est pas modélisé.

Si le flux d'excitation est constant, on peut écrire :

$$
K=k\phi_e
$$

D'où :

$$
e_a = K.\Omega \qquad \text{et} \qquad Cem = K.i.
$$

Par application de la transformation de Laplace les équations précédentes, on trouve :

$$
I_a = \frac{1}{R_a + L_{aS}}.(V_a - E_a) E_a = K.\Omega
$$
\n
$$
\Omega = \frac{1}{Js + F}.(C_{em} - C_{ch}) C_{em} = K.I_a
$$
\n
$$
s.\theta = \Omega
$$
\n(2.6)

$$
\theta = \frac{1}{s} \Omega \tag{2.7}
$$

A partir des équations (2.2. 3) (2.2.4) on trace le schéma fonctionnel de la MCC a excitation séparée de la figure I. 1 avec l'entrée de commande est v<sub>a</sub> et l'entrée de perturbation est C<sub>ch.</sub>

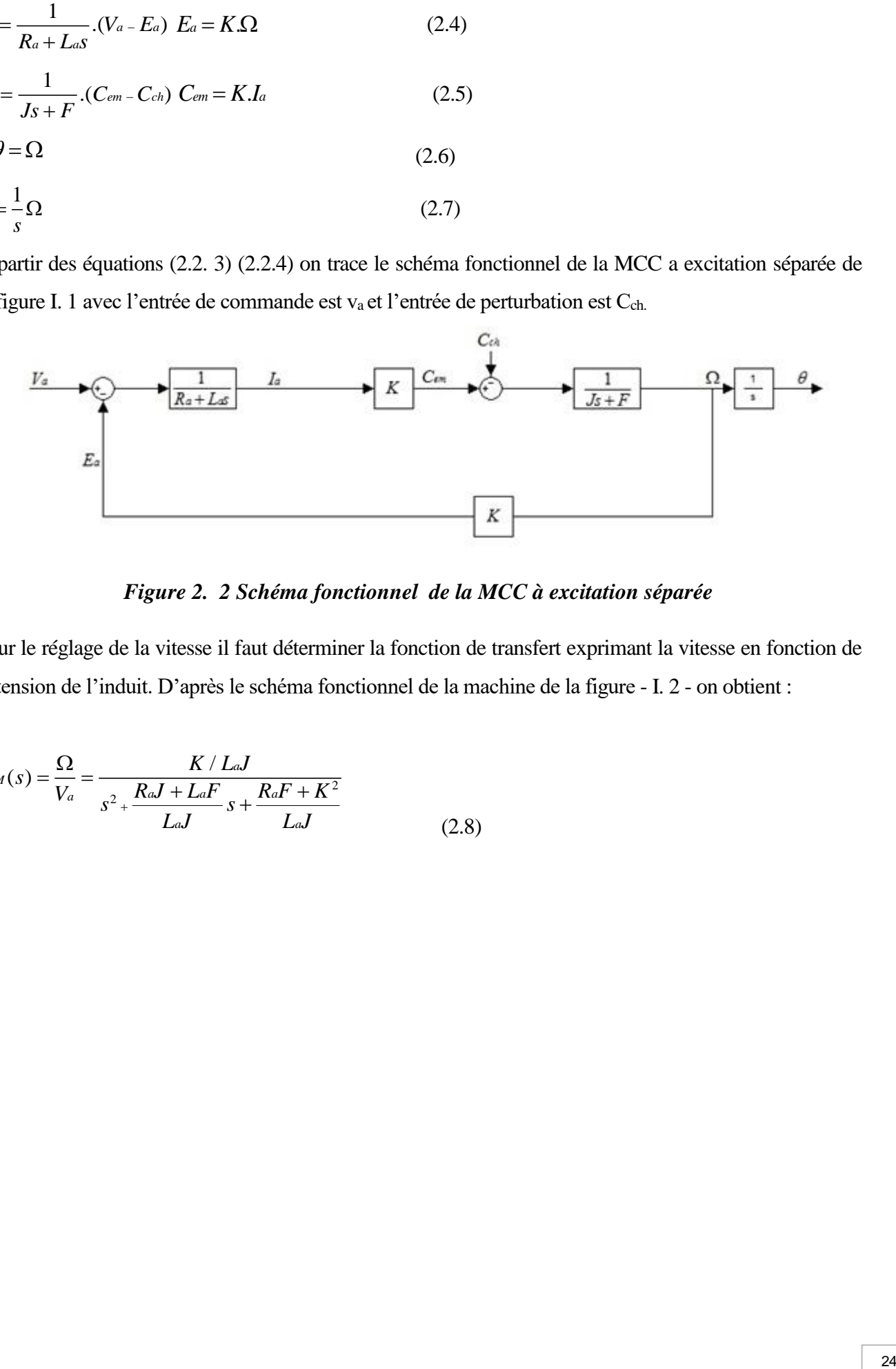

### *Figure 2. 2 Schéma fonctionnel de la MCC à excitation séparée*

<span id="page-24-0"></span>Pour le réglage de la vitesse il faut déterminer la fonction de transfert exprimant la vitesse en fonction de la tension de l'induit. D'après le schéma fonctionnel de la machine de la figure - I. 2 - on obtient :

$$
G_M(s) = \frac{\Omega}{V_a} = \frac{K / L_a J}{s^2 + \frac{R_a J + L_a F}{L_a J} s + \frac{R_a F + K^2}{L_a J}}
$$
(2.8)

En basant sur les équations précédentes, on peut établir le modèle d'état de la réponse en vitesse du moteur électrique qui est donné par le modèle suivant :

$$
\dot{\mathbf{X}}(t) = \begin{bmatrix} \dot{\mathbf{i}} \\ \dot{\Omega} \end{bmatrix} = \begin{bmatrix} -\frac{Ra}{La} & -\frac{Ke}{La} \\ \frac{Ke}{J} & -\frac{f}{J} \end{bmatrix} = \begin{bmatrix} i(t) \\ \Omega(t) \end{bmatrix} + \begin{bmatrix} \frac{1}{La} \\ 0 \end{bmatrix} u(t) + \begin{bmatrix} 0 \\ -1 \\ \frac{1}{J} \end{bmatrix} \operatorname{Cr}(t)
$$
\n
$$
\mathbf{Y}(t) = \begin{bmatrix} 1 & 0 \\ 0 & 1 \end{bmatrix} \begin{bmatrix} i(t) \\ \Omega(t) \end{bmatrix}
$$
\n(2.10)

Ou  $Cr(t)$ : est une grandeur de perturbation

Les valeurs numériques du MCC sont données comme suit:

- − Paramètres de l'enroulement de l'induit : Ra= 4 Ohm, La=0.072H ;
- − Somme des moments d'inertie de la machine : J = 0.0607 (Kg.m²) ;
- − Coefficient de frottement visqueux F = 0.00869 N.m.s ;
- − Coefficient de frottement à sec : Ke = 1.26;

### <span id="page-26-0"></span>**3 Simulation de la machine à courant continu en boucle ouvert sous MATLAB**

<span id="page-26-1"></span>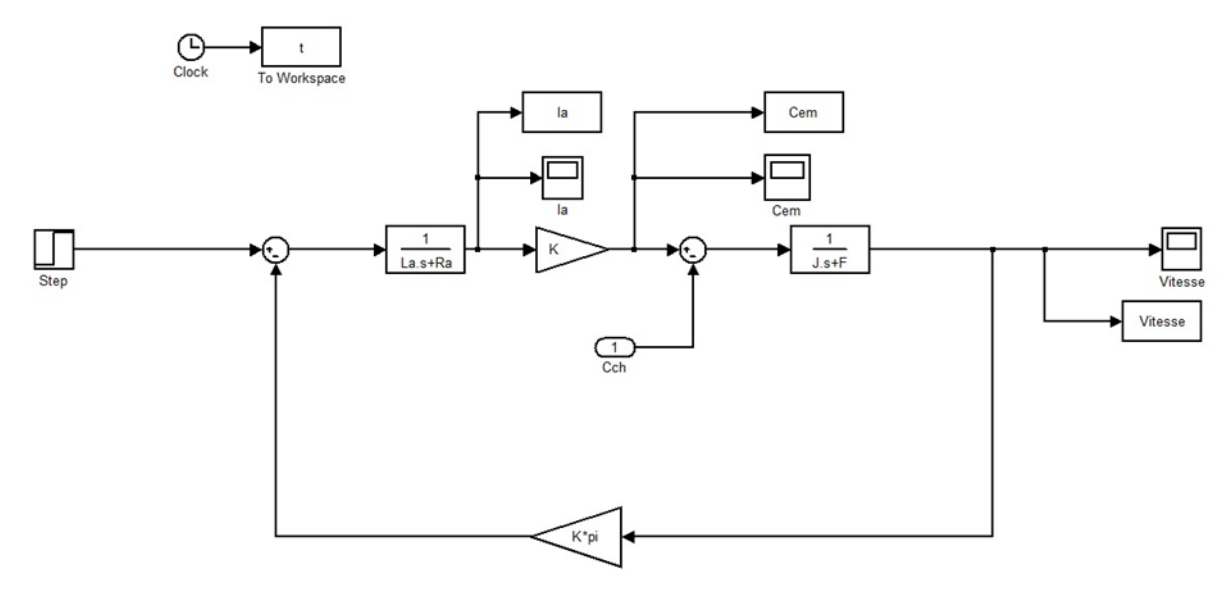

### **3.1 Schéma bloc de la machine à courant continu à vide**

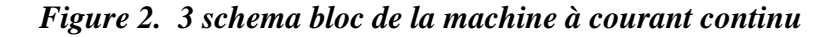

### <span id="page-26-3"></span><span id="page-26-2"></span>**3.1.1 Résultats et discussion (simulation à vide) :**

Apres une simulation sous **MATLAB/SIMULINK** on à trouver les résultats suivants

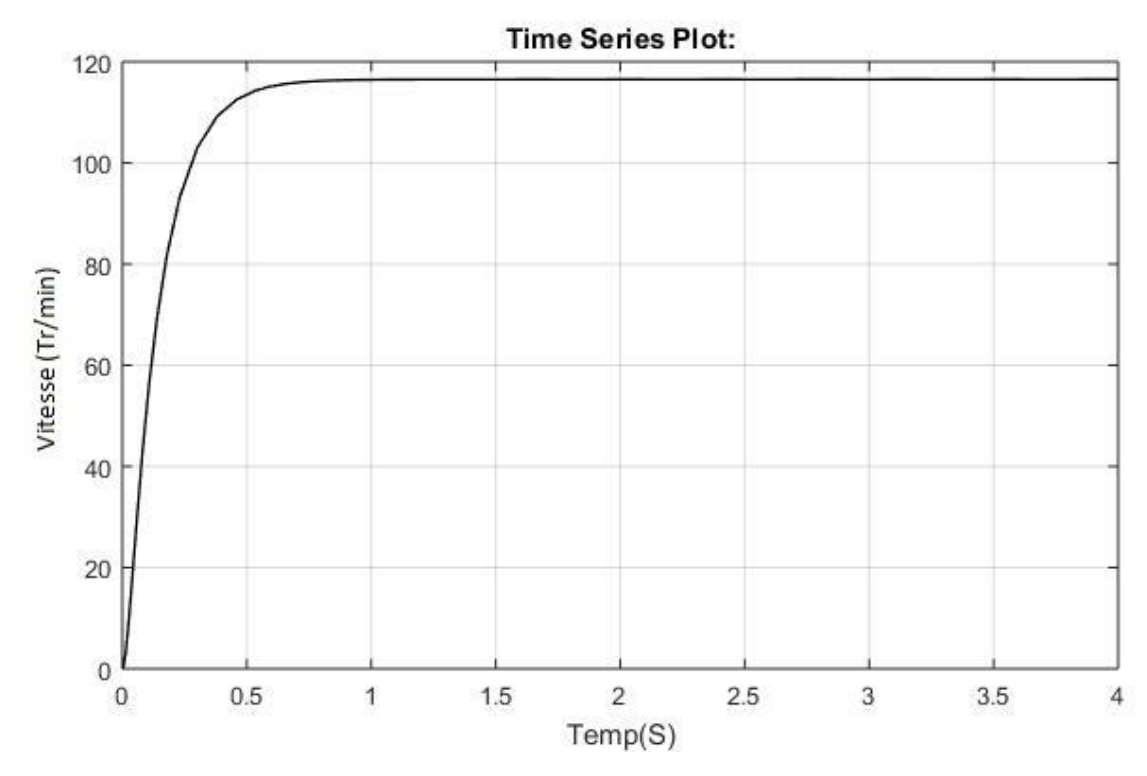

*Figure 2. 4 Visualisation de la vitesse à vide*

<span id="page-26-4"></span>D'après la simulation nous remarquons :

- 1. Nous remarquons que notre système démarré à l'instant t=0s
- 2. Un temps de réponse est égale à 0.5s c'est-à-dire :le temps nécessaire à la réponse indicielle pour atteindre sa valeur finale

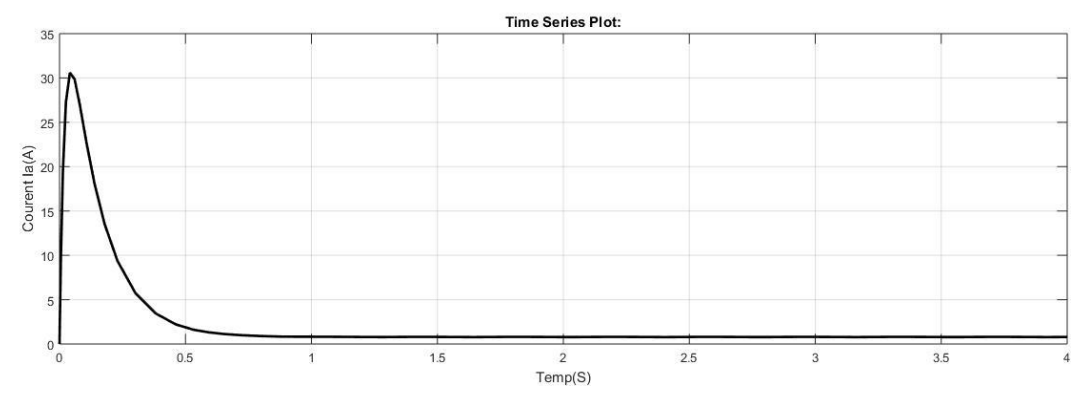

*Figure 2. 5 Visualisation de Courant à vide*

<span id="page-27-0"></span>Remarque :

A l'instant t=0s, il commence à augmenter jusqu'à atteindre sa valeur maximale à l'instant t= 0.1s après il connait une décroissance jusqu'a s'annuler à l'instant t=0.6s.

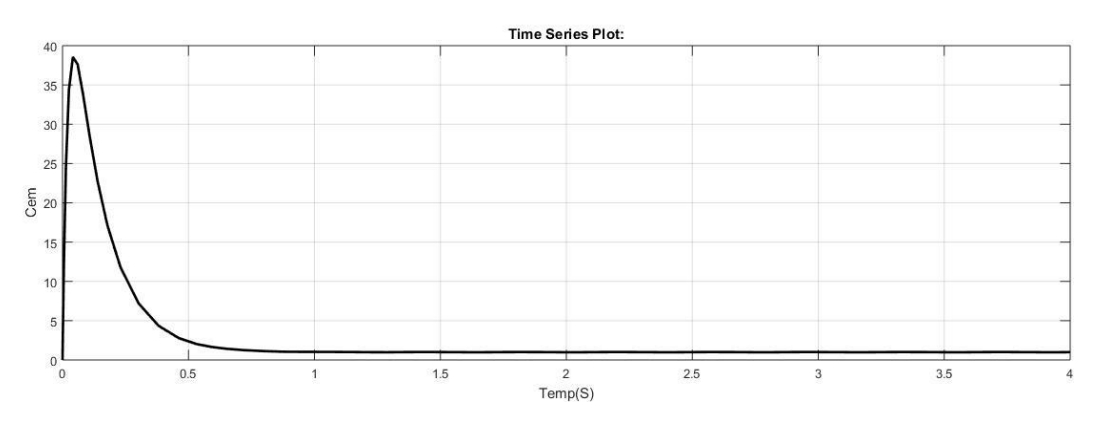

*Figure 2. 6 Visualisation de Cem à vide*

### <span id="page-27-1"></span>Remarque :

Nous remarquons de la même manière que précédemment que la courbe du courant à vide est la meme que la courbe du couple.

### **Interprétation des résultats :**

La progression du couple est similaire à celle du courant cela justifier la formule  $cem = K' * I$ 

### <span id="page-28-0"></span>**3.2 Schéma bloc de la machine à courant continu en charge**

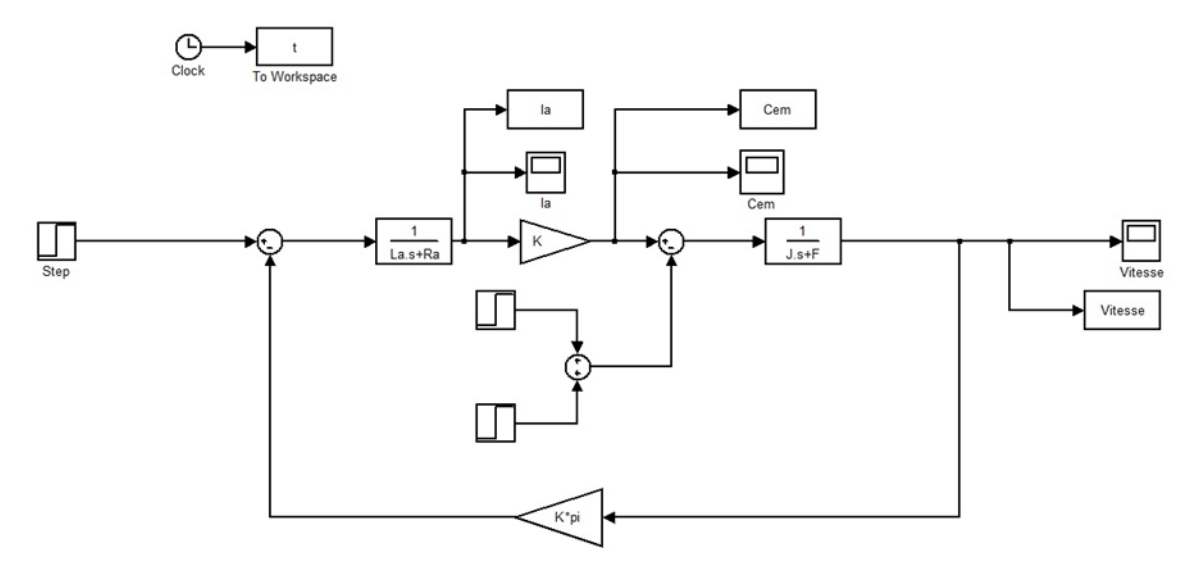

*Figure 2. 7 Schéma bloc de MCC en charge*

### <span id="page-28-2"></span><span id="page-28-1"></span>**3.2.1 Résultats et discussion (simulation en charge) :**

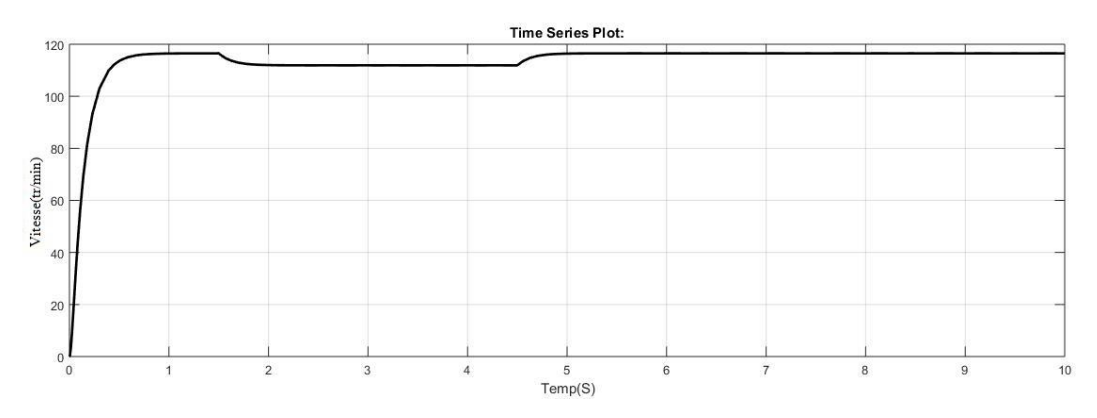

**Figure 2. 8 Visualisation de la vitesse en charge**

### <span id="page-28-3"></span>Remarque :

1. La vitesse à connu une diminution claire de l'instant t=1.5s à l'instant t=4.5s.

Interprétation du résultat :

L'application d'une charge influe clairement sur la vitesse.

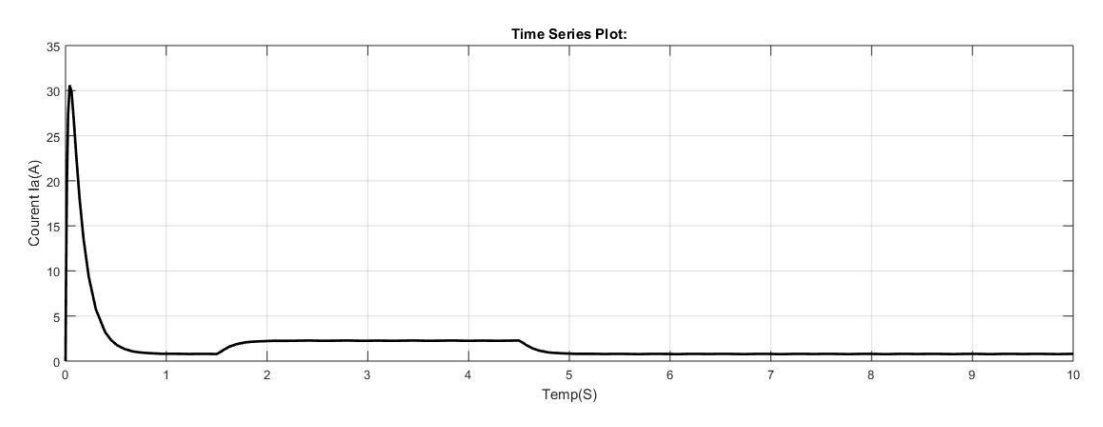

*Figure 2. 9 Visualisation de Courant en charge*

### <span id="page-29-1"></span>Remarque :

1. Ce que nous avons dit sur le couple s'applique sur le courant, car ils évoluent proportionnellement.

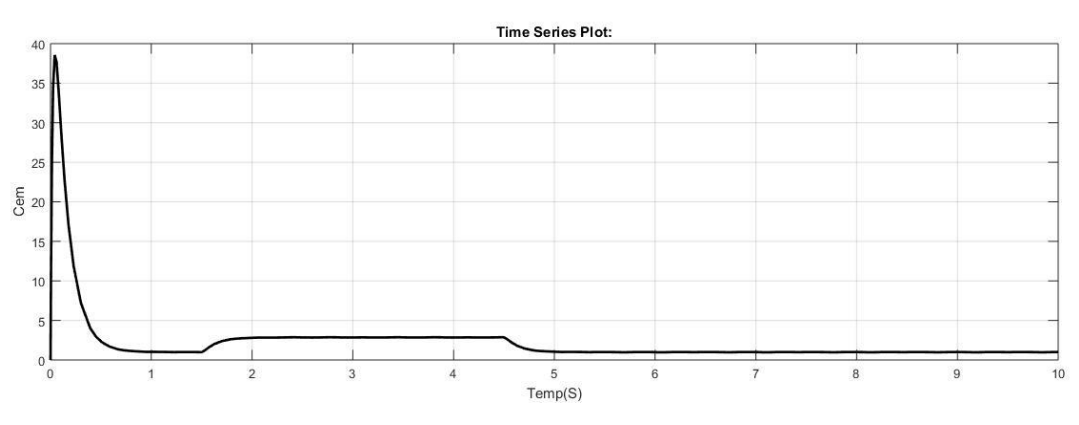

*Figure 2. 10 Visualisation de Cem en charge*

### <span id="page-29-2"></span>Remarque :

Le couple a connu une augmentation dans l'intervalle t= [1.5 4.5] c'est-à-dire au moment de l'application d'une charge.

Interprétation des résultats :

L'application d'une charge influe sur le couple et il ont une relation directe autrement dit : ils augmentent ou diminuent conjointement.

### <span id="page-29-0"></span>**4 Régulateur PI**

Ces régulateurs ont pour tâche de comparer, en premier lieu, la valeur de consigne avec la valeur de mesure correspondante. En second lieu, le régulateur agit sur la grandeur de commande pour rendre la valeur de mesure aussi proche que possible de la valeur de consigne.[6] La mise en œuvre du régulateur PI repose sur 4 opérations :

1. Comparaison de la mesure avec une consigne désirée (erreur)

Amplification de l'erreur

- 2. Integration de l'erreur
- 3. La somme des deux opérations précédente (Amplification et Intégration)

La Figure 2. 11 montre la configuration générale de régulateur PI analogique avec correction de l'action intégral dont les parties (P et I) sont volontairement séparé.

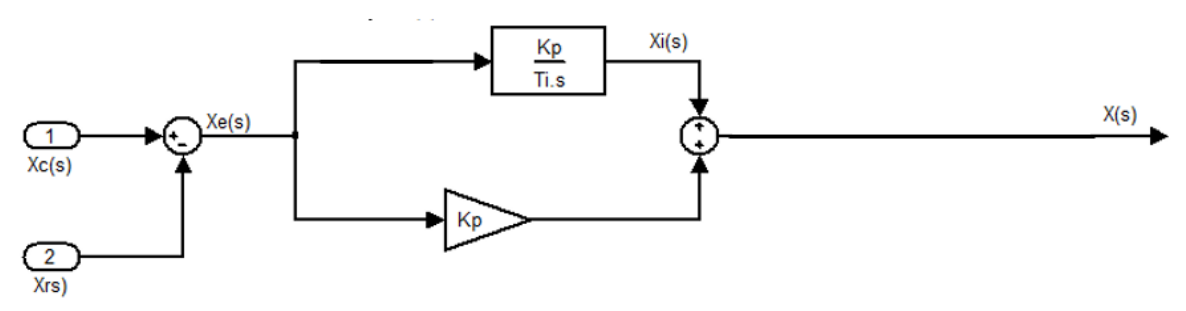

<span id="page-30-1"></span>*Figure 2. 11 Régulateur PI séparé avec correction de la composante intégrale*

### <span id="page-30-0"></span>**5 Dimensionnement des paramètres de régulateur PI**

Le schéma fonctionnel de réglage de vitesse par un régulateur de type PI est donné par la Figure2.12 On suppose que le convertisseur présente une dynamique très rapide avec un gain unitaire

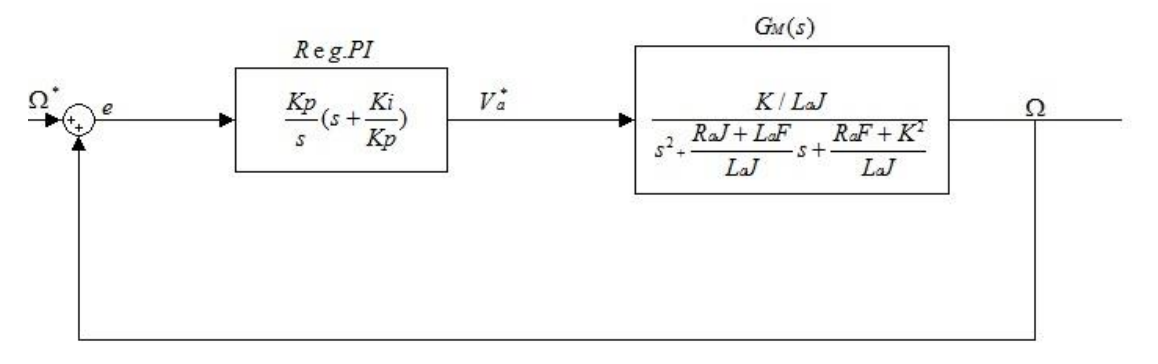

<span id="page-30-2"></span>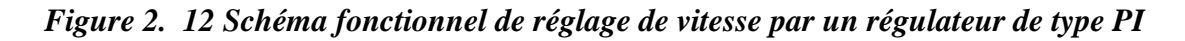

La FT (2.11) est de 2éme ordre, elle peut s'écrire sous la forme suivante :

$$
\frac{\Omega(s)}{V_a(s)} = \frac{K/(L_a J)}{(s + P_1)(s + P_2)}
$$
\n(2.11)

La FT du régulateur PI :

$$
G_R(s) = \frac{V_a^*}{e} = K_p + \frac{K_1}{s} = \frac{K_p}{s} (s + \frac{K_1}{K_p})
$$
\n(2.12)

Pour le dimensionnement, on compense le zéro du régulateur (z=Ki/Kp) par un des pôles du système à régler P1 où P2 [7]

$$
P1 = \frac{K_I}{K_P}
$$

a. / si le pole le plus lent est compensé alor

La FT de transfert en boucle fermée s'écrit :

$$
\frac{\Omega(s)}{\Omega_{ref}(s)} = \frac{KK_p/(L_aJ)}{s^2 + P_{2S} + KK_p/(L_aJ)}
$$
(2.13)

Par identification de son équation caractéristique avec celle d'un 2éme ordre  $(s^2 + 2\zeta\omega_n s + \omega_n^2)$ , on trouve :

$$
2\zeta\omega_n = P_2
$$

$$
\omega_n^2 = \frac{KK_p}{JL_a}
$$

Donc, on impose :  $\zeta = 0.707$ 

$$
\omega_n = \frac{P_2}{2\zeta}
$$

Et on calcule :

Puis, on calcule les coefficients du régulateur :

$$
K_p = \frac{\omega_n^2 J L_a}{K} \quad \text{et} \quad K_I = K_p P_1
$$

$$
P_2 = \frac{K_I}{K_P}
$$

b. / si le pôle le plus rapide est compensé, on trouve

Apres l'imposition  $\zeta = 0.707$ 

$$
\omega_n = \frac{P_1}{2\zeta}
$$

On calcule :

Alors 2  $K_p = \frac{\omega_n^2 J L_a}{V}$ *K*  $=\frac{\omega}{\omega}$  $K_{I} = K_{p} P_{2}$ 

### <span id="page-32-0"></span>**6 Simulation de MCC en boucle fermée sous MATLAB**

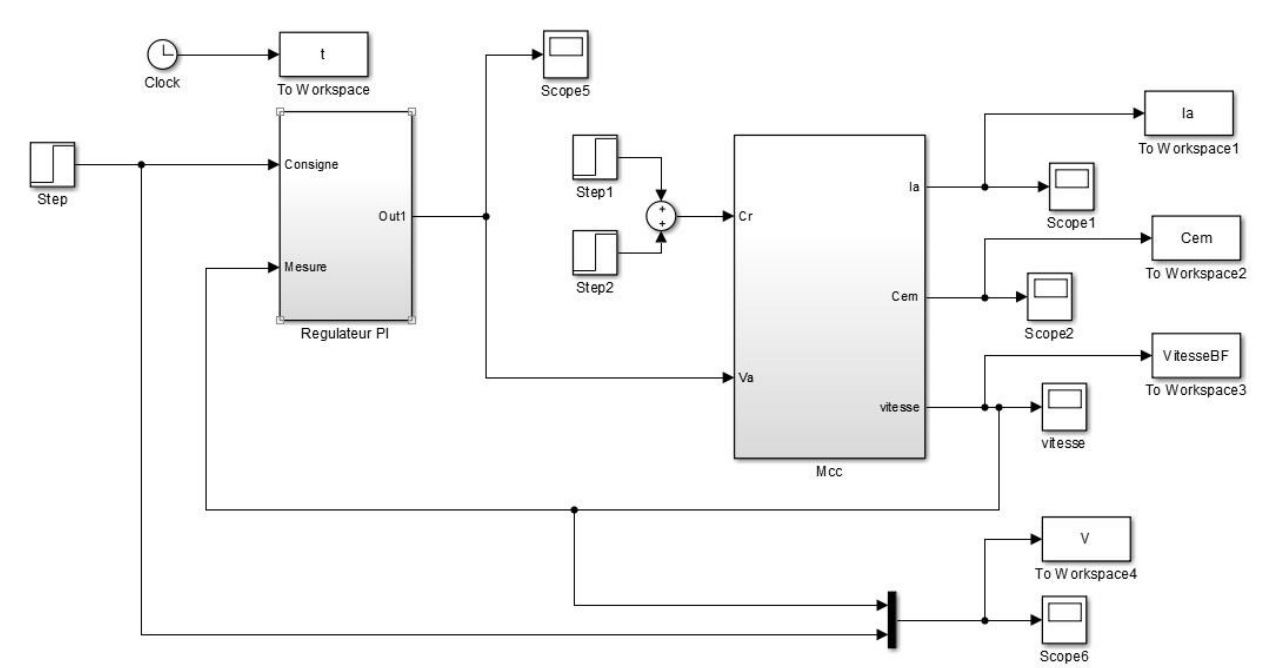

<span id="page-32-2"></span>*Figure 2. 13 Schéma bloc de réglage de la vitesse de MCC par un régulateur PI*

### <span id="page-32-1"></span>**6.1 Résultats de simulation**

Apres une simulation sous **MATLAB/SIMULINK** on à trouver les résultats suivants

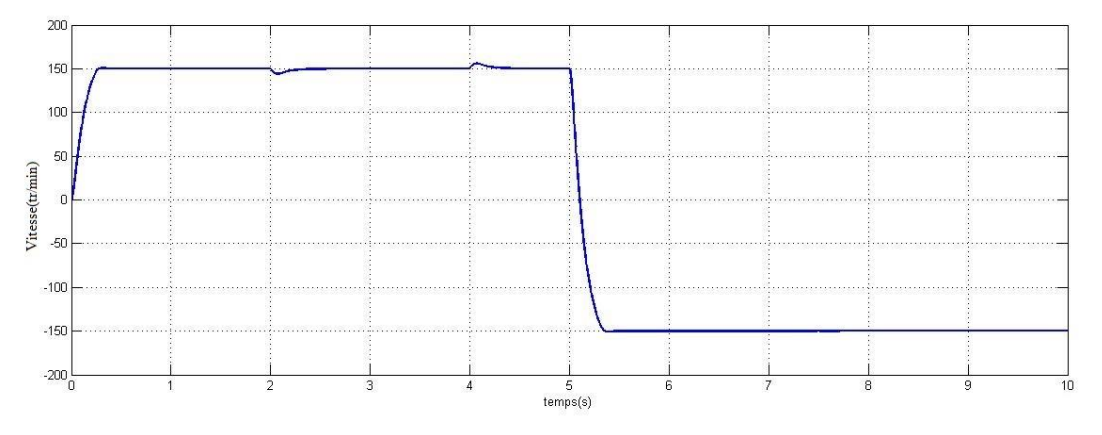

*Figure 2. 14 Variation de la vitesse après régulation*

<span id="page-32-3"></span>Le moteur démarre avec une vitesse élevée au début ainsi que le temps de réponse est faible, à l'instant (25 ms) même avec une charge appliquée la vitesse reste stable

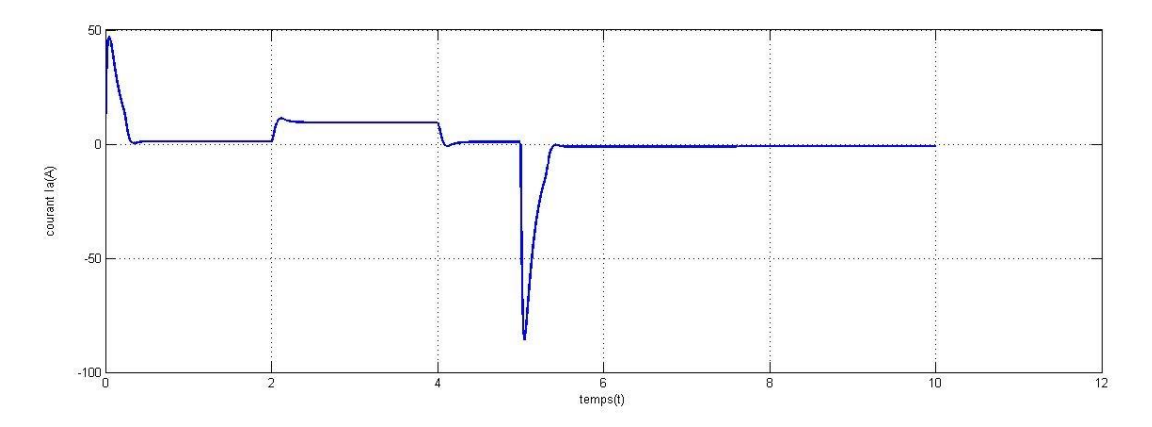

*Figure 2. 15 Visualisation de courant après régulation*

<span id="page-33-0"></span>Le moteur démarre avec un courant élevé (49 A) ,à l'instant t=2s une charge été appliquer et après 2s de perturbation le courant stabilise et à l'instant t=5s le courant diminué et après il revient au stabilité

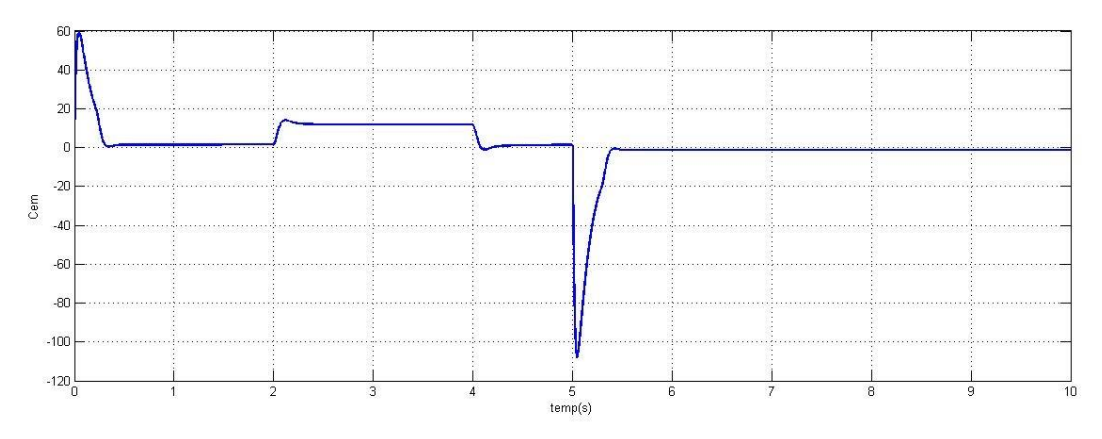

*Figure 2. 16 Visualisation de Cem après régulation*

<span id="page-33-1"></span>Pour le Cem au début ma mcc commence par un Cem élève mais après un petit moment il diminué jusqu'à 0, durant la charge on voire un changement sur le Cem mais il revient à la stabilité

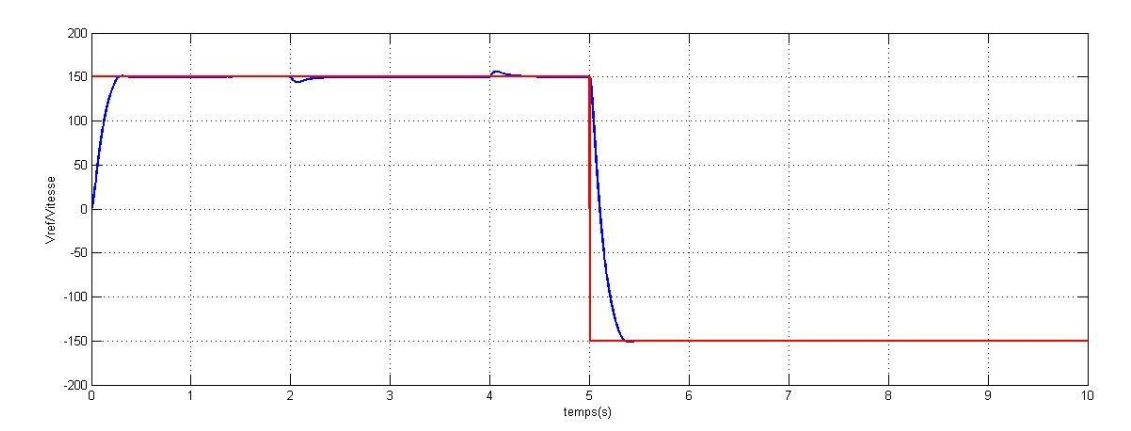

*Figure 2. 17 Comparaison entre la référence et la vitesse mesurée*

### <span id="page-34-1"></span>Remarque :

Si nous comparons la courbe de notre sortie (la vitesse) après régulation avec celle de la référence, nous voyons clairement que ce sont presque identiques, avec de petites déviations ce qui est normal et logique.

Ces déviations peuvent être justifiées par les perturbations qui agissent sur le système et que ne nous pouvons en aucun cas les éliminer carrément.

<span id="page-34-0"></span>Nous pouvons en conclure que notre objectif de régulation est atteint.

### **7 Conclusion**

La technique de commande par un régulateur classique PI permet de commander notre moteur à courant continu avec des bonnes performances (court temps de réponse, un bon rejet de perturbation et une bonne précision en régime permanent).

## *Chapitre III Simulation de l'asservissement de la vitesse du moteur à courant continue*

### <span id="page-36-0"></span>**1. Introduction**

Dans l'industrie, on trouve plusieurs processus nécessitant des vitesse d'entrainement variables.

Devant cette exigence, le contrôle devait être plus robuste et fiable.

Dans ce chapitre, nous réalisons, par simulation et expérimentation, un contrôle d'un moteur par la modulation de la largeur d'impulsion de la tension d'alimentation de ce même moteur. Cette modulation est assurée par deux types de microcontrôleur le PIC16F877 et ARDUINO UNO [8]

### <span id="page-36-1"></span>**2. Asservissement de la vitesse par microcontrôleur PIC 16F877**

### <span id="page-36-2"></span>2.1 Présentation du PIC 16F877

Le pic 16F877 est un circuit intègre contenu dans un boîtier nommer « DIL 40 », il présente 40 broches, 20 de chaque côté. Les broches sont virtuellement numérotées de 1 à 40. La 1ere broche est placé dans le coin situé à gauche de l'encoche de repérage [9].

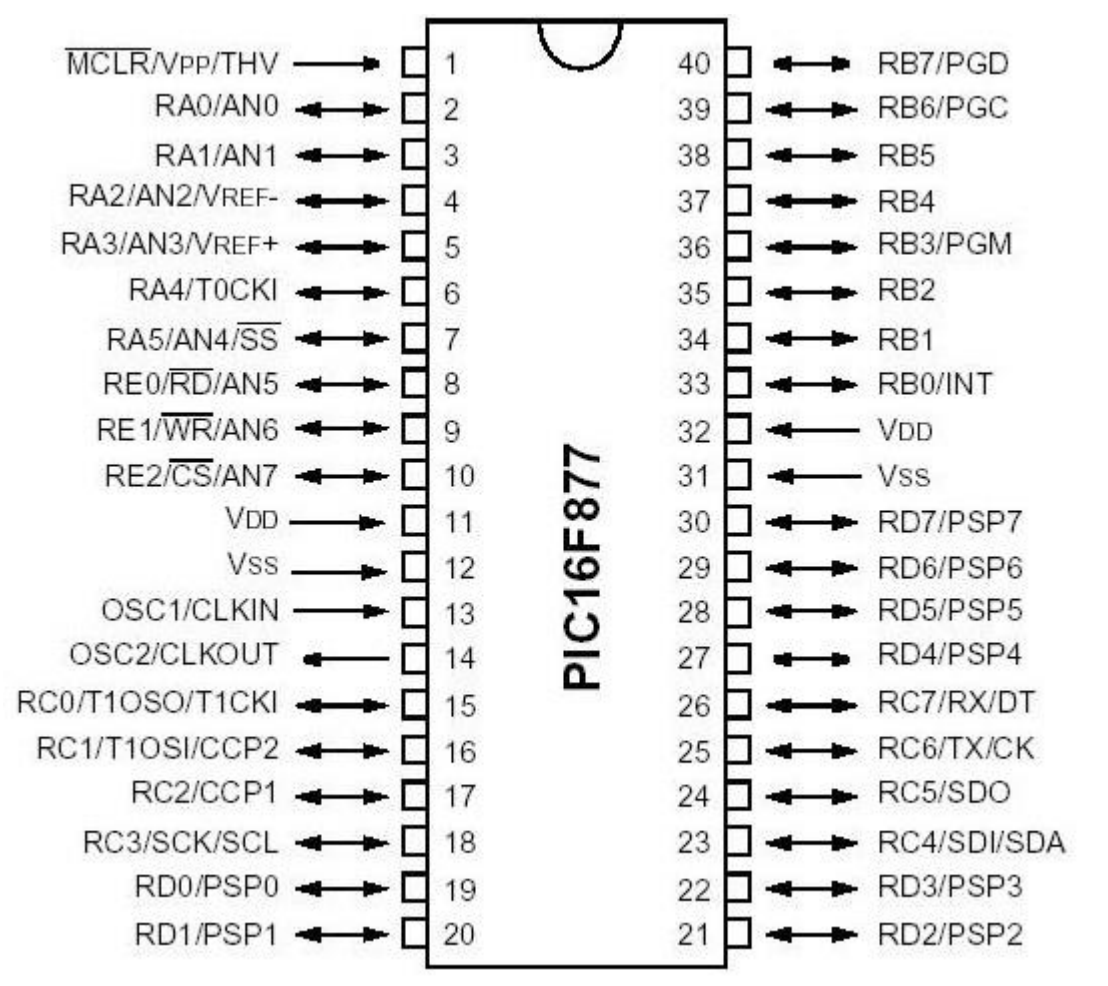

*Figure 3. 1 Les pins de PIC16F877*

### <span id="page-36-4"></span><span id="page-36-3"></span>**2.2 Caractéristiques principales:**

- Consommation : moins de 2mA sous 5V à 4 MHz.
- Architecture RISC : 35 instructions de durée 1 ou 2 cycles.
- Durée du cycle : Période de l'oscillateur quartz divisée par 4 soit 200 ns pour un quartz de 20 MHz.
- Deux bus distincts pour le code programme et les data.

- Code instruction : mot de 14 bits et compteur programme (PC) sur 13 bits, ce qui permet d'adresser 8 K mots ( de h'0000' à h'1FFF')

- Bus DATA sur 8 bits.

- 33 Ports Entrée

-Sortie bidirectionnels pouvant produire 25 mA par sortie.

PORTA = 6 bits et PORTB PORTC et PORTD = 8bits PORTE = 3 bits pour le 16F877 et 22 I/O seulement pour le 16F876.

- 4 sources d'interruption :

- Externe par la broche partagée avec le Port B : PB0
- Par changement d'état des bits du Port B: PB4 PB5 PB6 ou PB7

- Par un périphérique intégré dans le chip: écriture de Data en EEPROM terminée, conversion analogique terminée, réception USART ou I2C.

- Par débordement du Timer.
- 2 Compteurs 8 bits et 1 compteur 16 bits avec pré diviseur programmable.
- Convertisseur analogique 10 bits à 8 entrées pour le 16F877 .
- UART pour transmission série synchrone ou asynchrone.
- Interface I2C. 2 modules pour PWM avec une résolution de 10 bits.
- Interface avec un autre micro: 8 bits + 3 bits de contrôle pour R/W et CS.
- 368 Octets de RAM 256 Octets d'EEPROM Data.
- 8K mots de 14 bits en EEPROM Flash pour le programme (h'000' à h'1FFF').

- 1 registre de travail : W et un registre fichier : F permettant d'accéder à la RAM ou aux registres internes du PIC.

Tous les deux sont des registres 8 bits.

PORTA : 6 entrées -sorties .

5 entrées du CAN. Entrée CLK du Timer 0.

PORTB : 8 entrées-sorties. 1 entrée interruption ext. Clk et Data pour programme

PORTC : 8 entrées-sorties. Clk Timer1 et PWM1. USART. I2C.

PORTD : 8 entrées-sorties.

Port interface micro-processeur (8 bits data).

PORTE : 3 entrées-sorties. 3 bits de contrôle interface micro. 3 entrées du CAN.

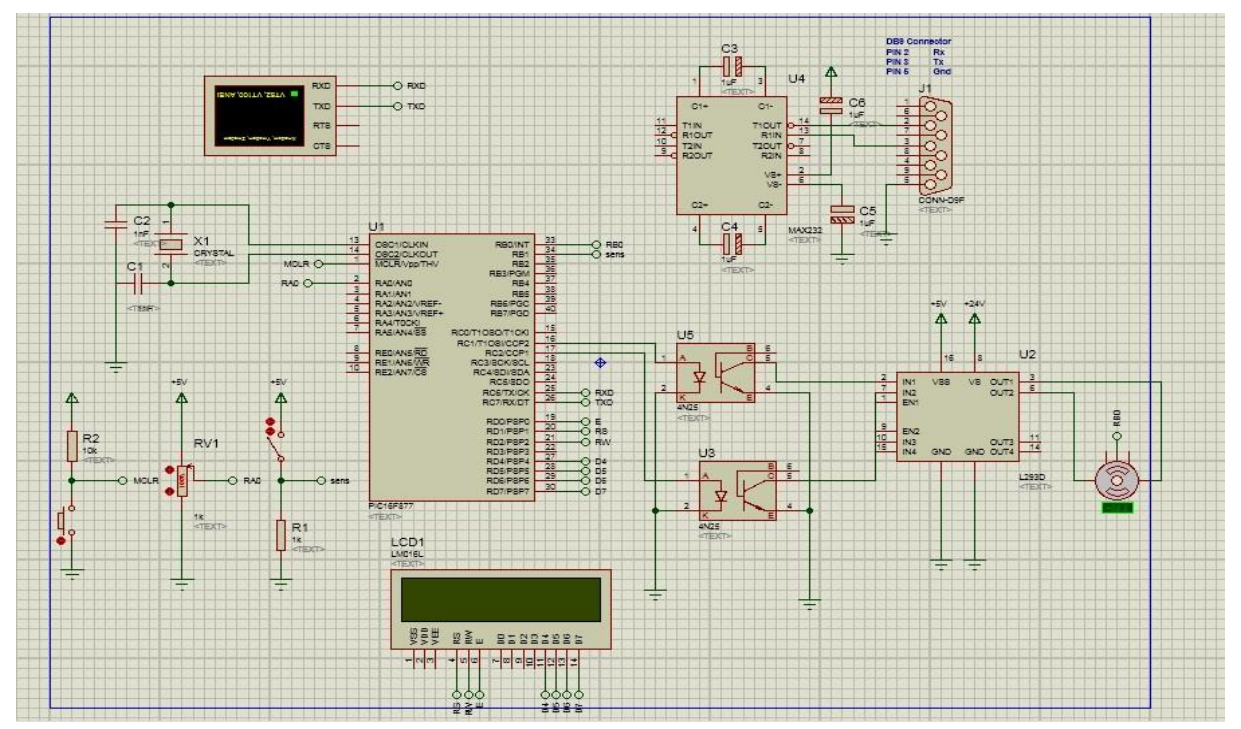

<span id="page-38-0"></span>**2.3 Simulation de l'asservissement avec PIC16F877 sous proteus-isis** 

<span id="page-38-1"></span>*Figure 3. 2 Simulation de l'asservissement de la vitesse du MCC par PIC16F877 sous isisproteus*

Cette figure explique comment contrôler le sens et la vitesse de rotation du moteur à courant continu à l'aide du microcontrôleur PIC16F877 et du circuit d'attaque de moteur L293D.

Un potentiomètre, branché sur le pin RA0, est utilisé pour varier la consigne de la vitesse du moteur et bouton-poussoir, connecté au pin RB1, permettent de contrôler le sens de rotation.

### <span id="page-39-0"></span>**2.4 Lois de commande en z (méthode Euler)**

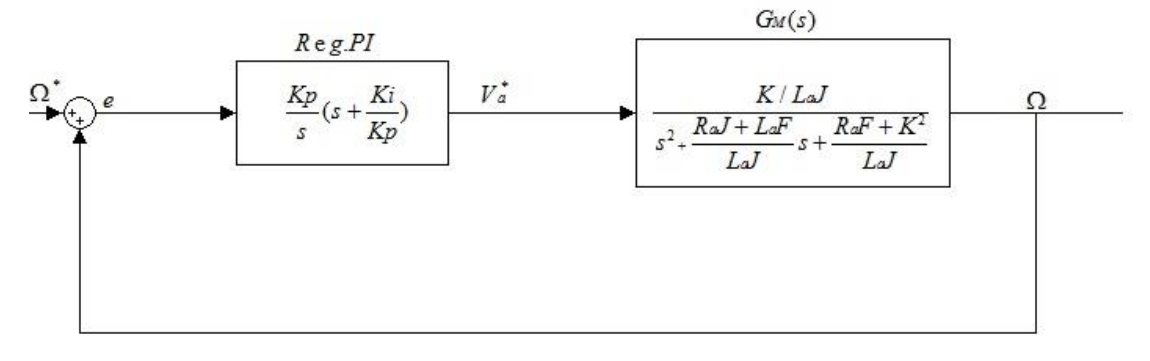

*Figure 3. 3 schéma en boucle ferme* 

<span id="page-39-2"></span>On a la fonction de transfert du régulateur PI  $C(s) = \frac{Kp}{s+k}$   $(s + \frac{Ki}{s}) = Kp + \frac{Ki}{s}$ 

$$
I \tC(s) = \frac{\kappa p}{s} (s + \frac{\kappa t}{Kp}) = Kp + \frac{\kappa t}{s}
$$
(3.1)

$$
C(s) = \frac{Va^+}{e} = Kp + \frac{Ki}{s}
$$
\n
$$
(3.2)
$$

Apres la discrétisation par le théorème d'Euler  $s \rightarrow \frac{1-z^{-1}}{Te}$  $\rightarrow \frac{1-z^{-}}{1-z^{-}}$ 

on trouve

$$
C(z^{-1}) = \frac{Kp(1-z^{-1}) + KiTe}{1-z^{-1}} = \frac{Va^{+}}{e}
$$
\n(3.3)

$$
(1 - z^{-1})Va^{+} = (Kp(1 - z^{-1}) + KiTe)e
$$
\n(3.4)

$$
(1 - z^{-1})Va^{+} = Kp(1 - z^{-1})e + KiTe.e
$$
\n(3.5)

$$
Va^{+}(k) - Va^{+}(k-1) = Kp.e(k) - Kp.e(k-1) + KiTe.e(k)
$$
\n(3.6)

$$
Va^+(k) - Va^+(k-1) = (Kp + KiTe)e(k) - Kp.e(k-1)
$$
\n(3.7)

Finalement on trouve la loi de commande sous la forme suivante  $Va^+(k) = Va^+(k-1) + (Kp+Ki.Te)e(k) - Kp.e(k-1)$  (3.8)

### <span id="page-39-1"></span>**2.5 Programme sous CCS PIC C Compiler**

#include <16F877.h> #fuses HS,NOWDT,NOPROTECT,NOLVP #device  $ADC = 8$ #use delay(clock = 10000000) #define LCD\_ENABLE\_PIN PIN\_D0 #define LCD\_RS\_PIN PIN\_D1 #define LCD\_RW\_PIN PIN\_D2 #define LCD\_DATA4 PIN\_D4 #define LCD\_DATA5 PIN\_D5 #define LCD\_DATA6 PIN\_D6 #define LCD\_DATA7 PIN\_D7 #include <LCD\_driver.C> // declaration des variables long int V ; int count,count1,count2; float time,time1,consigne,commande,vitesse,err\_prec,err,mesure,Kp,Ki,Te; // Interrupion pour calculer la vitesse du MCC

```
#int_ext
void isr_ext() 
{
if(count==0){
set time1(0):
count++;count1=0;
}
else{time=get_timer1();count=0;time=(time+count1*65536)*2;
mesure=(60/time)*10000000/4;
}
}
#int_timer1
  void timer1interrupt()
 {
  count1++; } 
   #int_timer0
   void timer0interrupt()
\{ count2++;
 } 
// Calculer la commande 
float reponse_PI(long mesure, long consigne)
{
   float err;
   err=consigne-mesure;
   float commande;
  commande=commande+(Kp+Ki*Te)*err-Kp*(err_prec);
   err_prec=err;
   return(commande);
//Programmre principale 
}
void main(){
lcd_init();
 setup_adc(ADC_CLOCK_DIV_32); // Set ADC conversion time to 32Tosc
 setup_adc_ports(AN0); // Configure AN0 as analog
 set_adc_channel(0); // Select channel AN0
delay_ms(10);<br>setup_ccp1(CCP_PWM);
                                  \text{/}\!/ Configure CCP1 as a PWM
 setup_ccp2(CCP_PWM); // Configure CCP2 as a PWM
 delay ms(10); // Wait 100ms
 setup_timer_2(T2_DIV_BY_16, 255, 1); // Set PWM frequency to 488Hz
 enable_interrupts(int_ext);
   enable_interrupts(global); // Enable all interrupts
  ext_int_edge(L_TO_H); // Interrupt signal polarity Low to Hight
  setup_timer_1(T1_INTERNAL|T1_DIV_BY_2);
 setup_timer_0 (RTCC_INTERNAL|RTCC_DIV_256);
  enable_interrupts(INT_TIMER1);
   enable_interrupts(INT_TIMER0);
  Kp= 3.9889;Ki= 30.8753,Te=0.001;
  while(TRUE){
 set_timer0(0);
 V = read \, adc; // Read from AN0 and store in i
  consigne=V*2000.0/255; 
  commande=reponse_PI(mesure,consigne);
  if(input(\text{PIN\_B1}) == 0){
  set_pwm1_duty(commande); // PWM1 duty cycle set
  set_pwm2_duty(0); // PWM2 duty cycle set
   lcd_putc("\f");
  lcd_putc("SENS INDIRECT\n");
   }
```

```
 else{
   set_pwm2_duty(commande); 
   set_pwm1_duty(0);
   lcd_putc("\f");
 lcd_putc("SENS DIRECT\n"); }
time1=get_timer0();
set_timer0(0);
Te=((time1+count2*256.0)*256.0*4.0/20000000);
count2=0;
lcd\_gotoxy(2,2); printf(lcd_putc," time :%f",Te*1000);
   delay_ms(10);
   }
}
```
### *Figure 3. 4 Programme de CSS PIC C Compiler*

### <span id="page-41-2"></span><span id="page-41-0"></span>**3. Asservissement de la vitesse par ARDUINO UNO**

### <span id="page-41-1"></span>**3.1 Présentation de l'Arduino Uno**

La carte Arduino Uno est basée sur un ATMega328 cadencé à 16 MHz. C'est la plus récente et la plus économique carte à microcontrôleur d'Arduino. Des connecteurs situés sur les bords extérieurs du circuit imprimé permettent d'enficher une série de modules complémentaires.

Elle peut se programmer avec le logiciel Arduino. Le contrôleur ATMega328 contient un bootloader qui permet de modifier le programme sans passer par un programmateur. Le logiciel est téléchargeable gratuitement. Cette carte est livrée avec un support en plastique mais sans cordon USB (voir articles conseillés). [10]

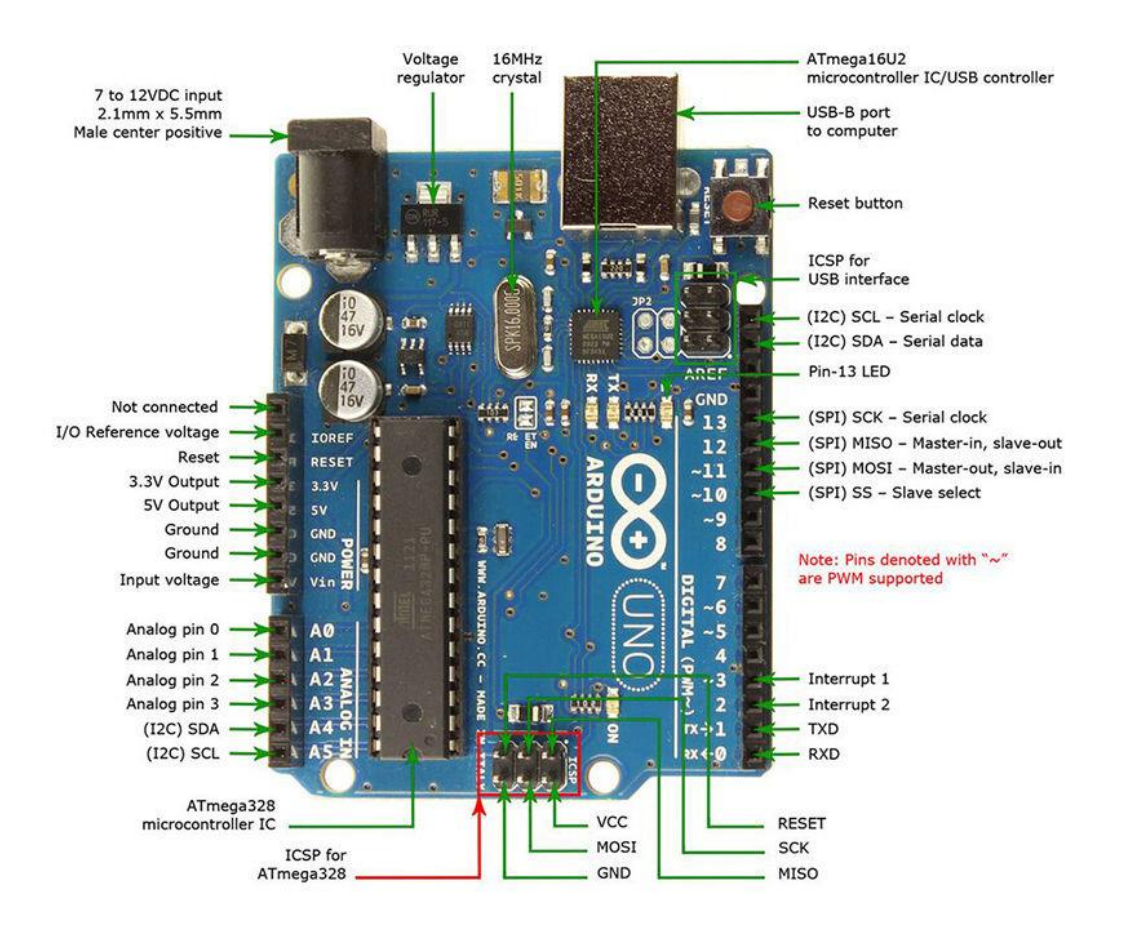

**Figure 3. 5 Les pins de Arduino UNO**

### <span id="page-42-1"></span><span id="page-42-0"></span>**3.2 Caractéristiques principales[10]:**

- version: Rev. 3
- alimentation:
	- via port USB ou
	- 7 à 12 V sur connecteur alim 5,5 x 2,1 mm
- microprocesseur: ATMega328
- mémoire flash: 32 kB
- mémoire SRAM: 2 kB
- mémoire EEPROM: 1 kB
- 14 broches d'E/S dont 6 PWM
- 6 entrées analogiques 10 bits
- intensité par E/S: 40 mA
- cadencement: 16 MHz
- bus série, I2C et SPI
- gestion des interruptions
- fiche USB B
- dimensions:  $74 \times 53 \times 15$  mm

<span id="page-43-0"></span>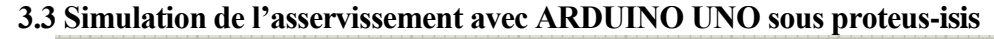

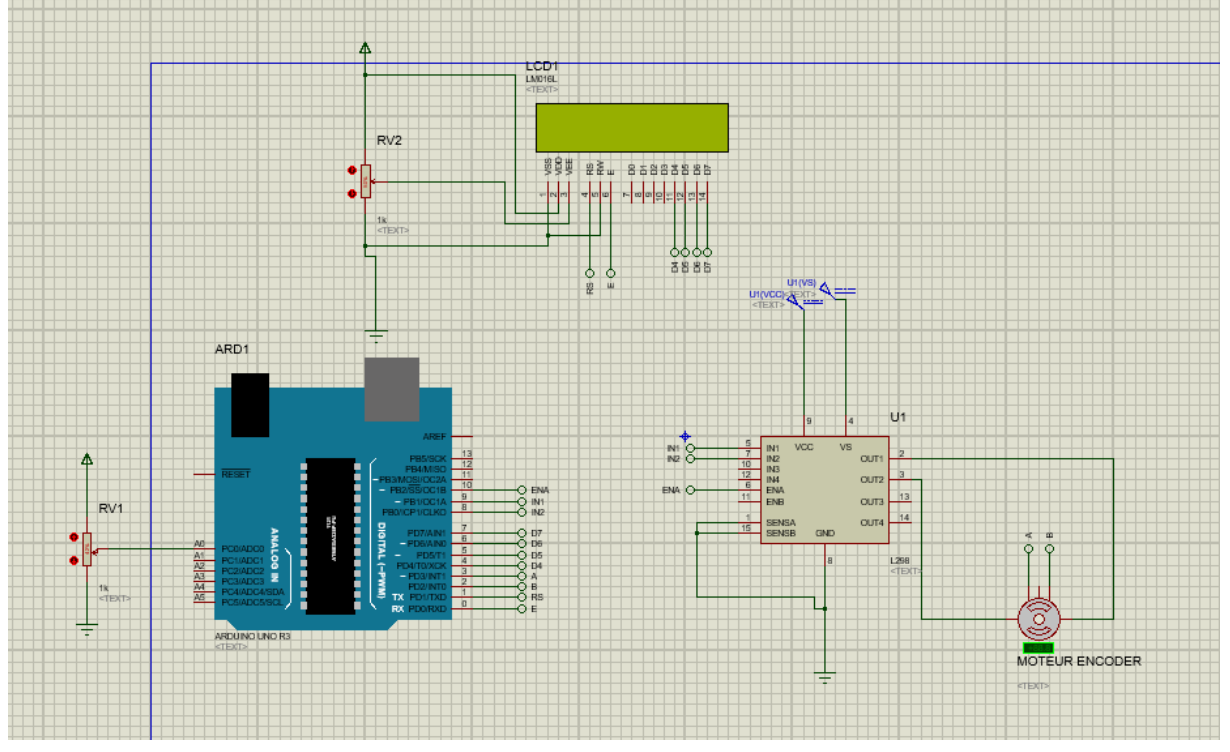

<span id="page-43-1"></span>*Figure 3. 6 Simulation de l'asservissement avec ARDUINO UNO sous proteus-isis*

Cette figure explique comment contrôler la vitesse de rotation du moteur à courant continu à l'aide du microcontrôleur ARDUINO UNO et du circuit d'attaque de moteur L298N. Un potentiomètre est utilisé pour contrôler la vitesse du moteur.

#### <span id="page-44-0"></span>**3.4 Programme de Arduino**

```
#include <SimpleTimer.h>
#include <LiquidCrystal.h>
LiquidCrystal lcd(1, 0, 4, 5, 6, 7);
volatile float rpm;
volatile float consigne,mesure;
volatile float timestep,now,maint;
volatile float prev=0;
int vit,out,val;
float err,u;
float err\_prec = 0;
// declaration des parametres de regulareur
float kp = 0.24254*2; /*Coefficient proportionnel.*/
float ki =0.51437*0.5; // "ki" le Coefficient intégral.
float kd =0.0 ;
const float consigne0=1000;
float output1;
int output;
void setup (){
attachInterrupt(1,A_RISE,RISING);
  // Interruption pour calcul du PID et asservissement appelee toutes les 10ms
   lcd.begin(16, 2);
   pinMode(9,OUTPUT);
   pinMode(8,OUTPUT);
   pinMode(10,OUTPUT);
   pinMode(A0,INPUT);
  pinMode(A1,INPUT);
}
//fonction pour calculer la vitesse 
//void A_RISE(){
\frac{1}{2} now = micros(); // calculer le temps
// timestep =now - prev;// calculer la defference entre les 2 imlulsions 
// prev = now;// rpm = 60*1000000/(24*timestep);// calculer la vitesse en tr/min
// }
 float send_u(float kp,float ki,float kd,float err,float err prec){
   u=kp*err+ki*(err+err_prec);//+kd*(err-err_prec);
   err_prec=err;
   return(u);
  }
//Programmre principale 
void loop() {
 val= analogRead(A1);
 val = val/4;
 consigne = val*1000.0/255;
 vit= analogRead(A0);
 mesure = vit*5*400.0/1023 ;
  err=consigne-rpm/1.35;
  output1=send_u(kp,ki,kd,err,err_prec);
  if (output1>255){output=255;}
 else if (output1<0){output = 0;}
 else {output = int(output1*1.0);}
  analogWrite(10,val);
   digitalWrite(8,LOW);
   digitalWrite(9,HIGH);
   lcd.clear();
   lcd.setCursor(0, 0);
   lcd.print(rpm);
   lcd.setCursor(0, 1);
   lcd.print(consigne);
   delay(100);
   }
```
### <span id="page-45-0"></span>**4. Réalisation**

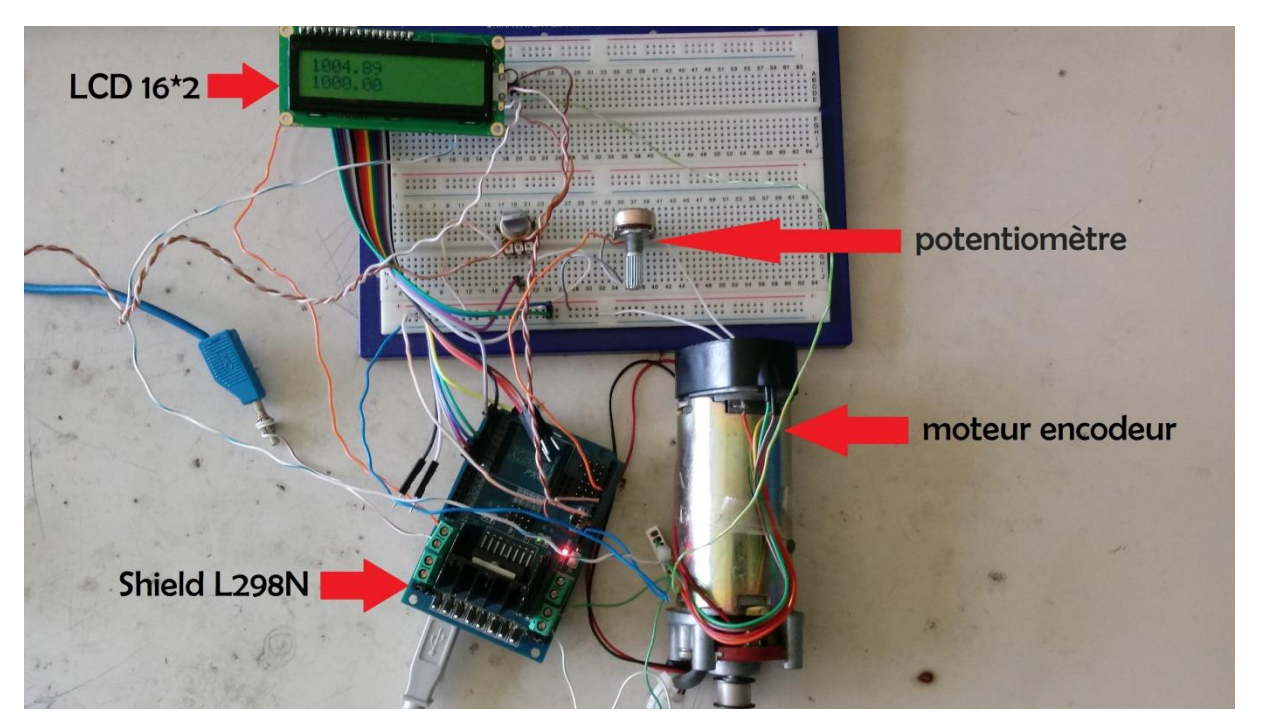

*Figure 3. 7 réalisation de l'asservissement avec ARDUINO UNO*

### <span id="page-45-3"></span><span id="page-45-1"></span>**4.1 Résultats de réalisation**

Apres avoir réalisé notre système et visualiser la vitesse nous avons visualisé la vitesse via un oscilloscope numérique d'après la figure nous remarquons

Les résultats expérimentaux obtenus pour des différents rapports cycliques

### <span id="page-45-2"></span>**4.1.1 Pour un rapport cyclique de 25%**

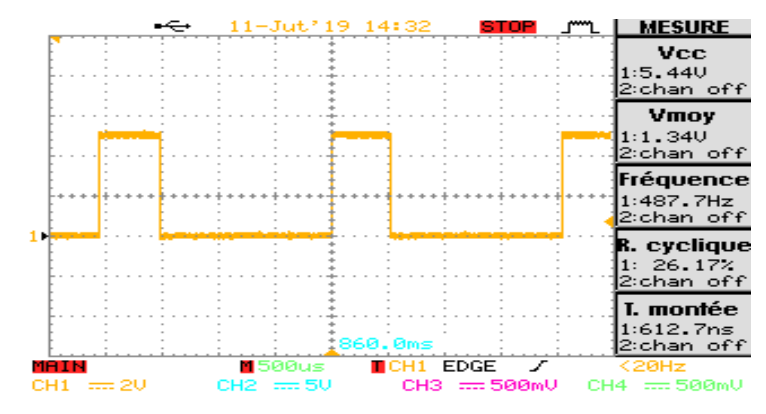

<span id="page-45-4"></span>*Figure 3. 8 Visualisation de PWM avec un rapport cyclique égale à 25%*

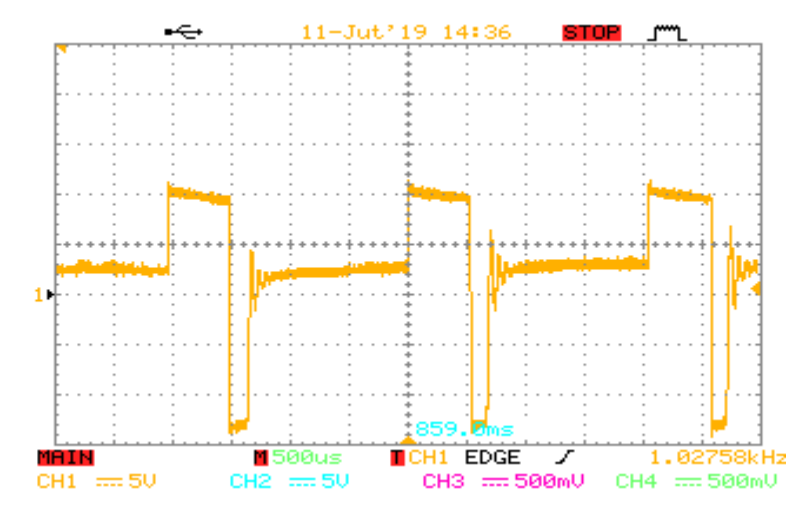

<span id="page-46-0"></span>*Figure 3. 9 Visualisation de la tension aux bornes du MCC*

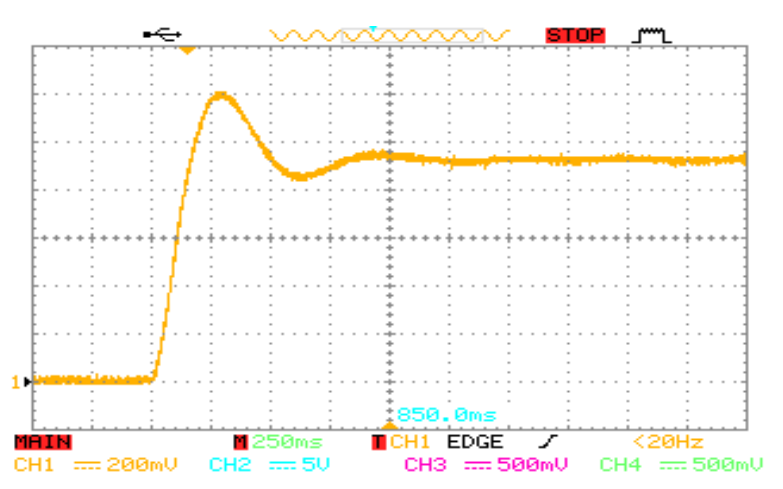

*Figure 3. 10 Visualisation de La vitesse*

<span id="page-46-1"></span>Remarque

- 1. un temps de réponse égale à 500ms
- 2. un dépassement levée égale à 50%
- 3. aussi la présence des quelques oscillations

### <span id="page-47-0"></span>**4.1.2 Pour un rapport cyclique de 50%**

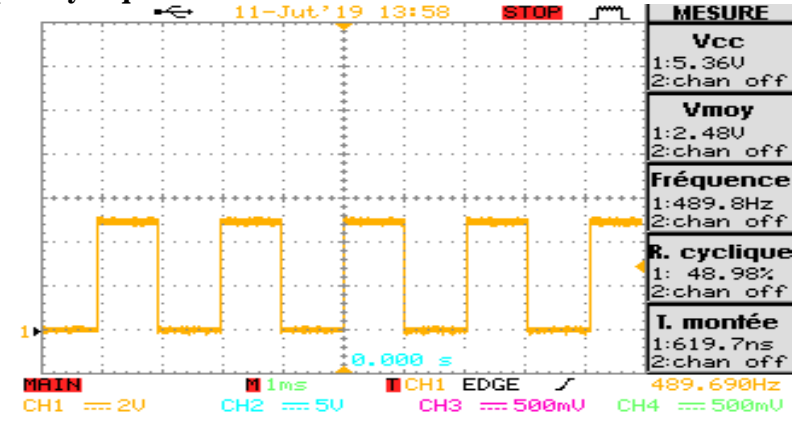

<span id="page-47-1"></span>*Figure 3. 11 Visualisation de PWM avec un rapport cyclique egale à 50%*

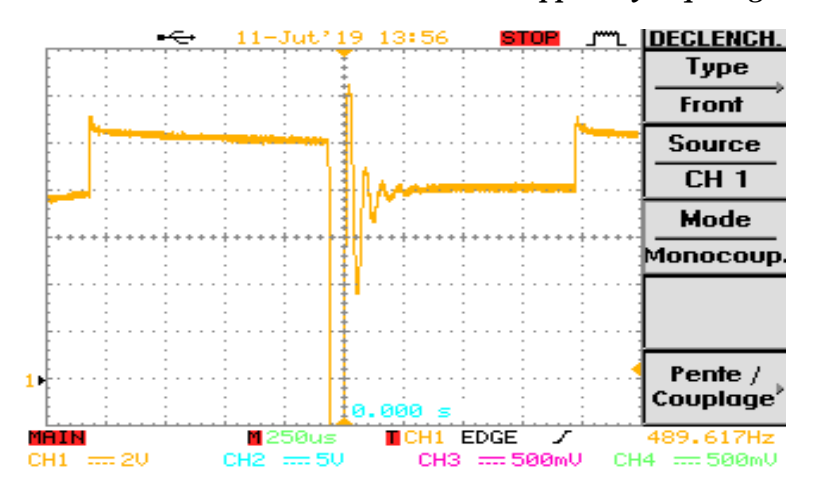

<span id="page-47-2"></span>*Figure 3. 12 Visualisation de la tension aux bornes du MCC*

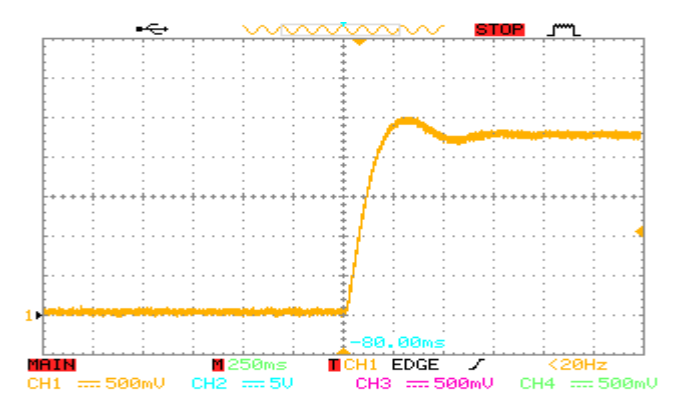

*Figure 3. 13 Visualisation de La vitesse*

<span id="page-47-3"></span>Remarques :

- 1. en variant le rapport cyclique, nous remarquons le temps de réponse a augmenté
- 2. le debasement a diminué
- 3. il y a moins d'oscillations

### <span id="page-48-0"></span>**4.1.3 Pour un rapport cyclique de 100%**

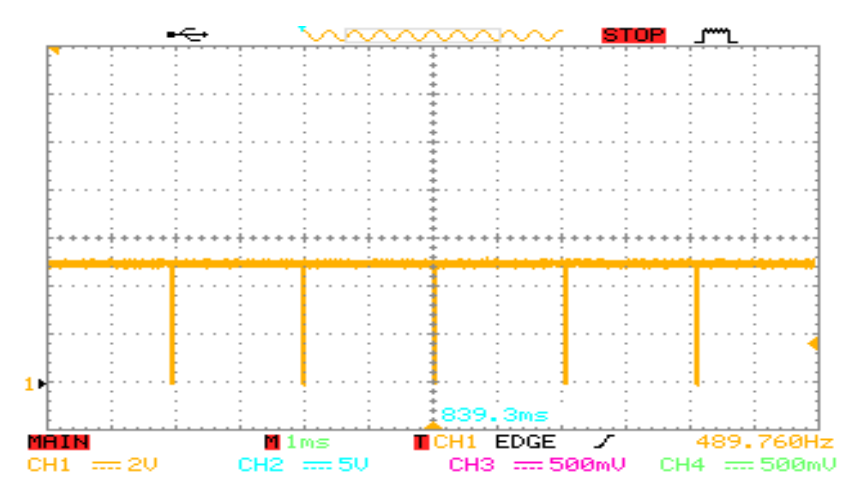

<span id="page-48-1"></span>*Figure 3. 14Visualisation de PWM avec un rapport cyclique egale à 100%*

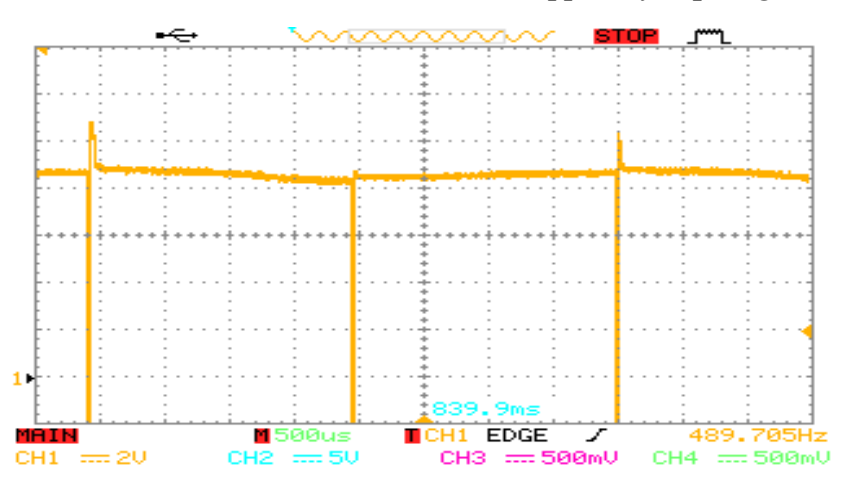

*Figure 3. 15 Visualisation de la tension aux bornes du MCC*

<span id="page-48-2"></span>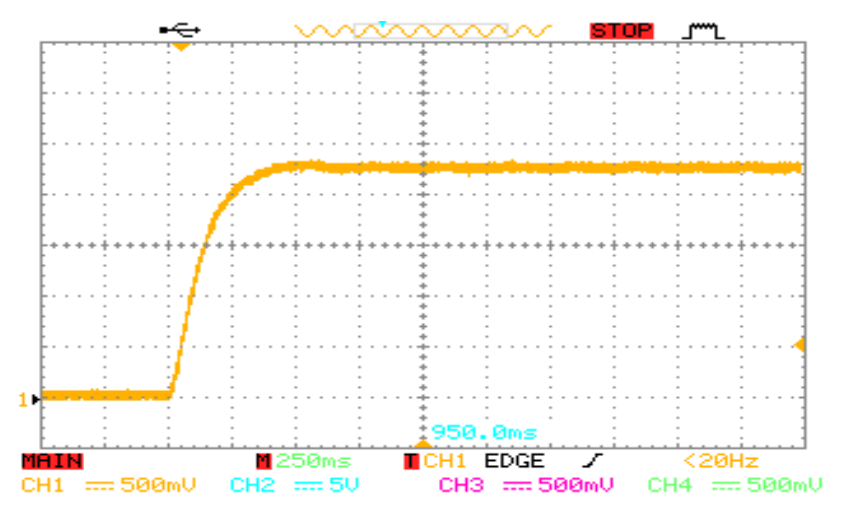

*Figure 3. 16 Visualisation de La vitesse*

### <span id="page-48-3"></span>Remarques

- 1. un bon temps de response
- 2. Absence de dépassement
- 3. Absence d'oscillations

### <span id="page-49-0"></span>**4.2 Interprétation des résultats**

Nous pouvons justifier la présence de dépassement ainsi que les oscillations a la non-précision des paramètres du MCC, cela est due à la difficulté rencontrée lors l'identification des paramètres du système cette difficulté était à cause du manque de matériel.

### <span id="page-49-1"></span>**5. Conclusion**

Ce chapitre a été consacrée à la présentation des résultats de simulation par le logiciel Proteus ainsi les résultats expérimentaux effectués sur le banc d'essai monté dans le laboratoire,

La carte ARDUINO UNO à base d'un microcontrôleur ATmega328 a joué le rôle d'un calculateur qui permet de générer le signal MLI adéquat pour le contrôle et la variation de la vitesse du MCC.

### *C***onclusion générale**

<span id="page-50-0"></span>Dans la plupart des processus industriels, en particulier les moteurs électriques, il est indispensable de maîtriser certains paramètres physiques (vitesse, position, angle...etc.), il est donc très souvent nécessaire d'avoir recours à une commande. La commande Proportionnelle- Intégrale (PI) est une méthode qui a fait ses preuves et qui donne des bons résultats grâce à l'action proportionnelle qui améliore la rapidité, l'intégrale pour la précision

Dans ce projet de fin d'étude nous avons présenté la machine à courant continue dans le premier chapitre.

Dans le deuxième chapitre nous avons dimensionné les paramètres du régulateur PI puis nous avons simulé notre MCC sous logiciel MATLAB/Simulink

Finalement dans le troisième chapitre nous avons simulé et réalisé un système de commande de la MCC à base d'ARDUINO UNO

En effet, ce projet de réalisation nous a été une expérience très bénéfique et enrichissante. Il nous a permis d'exploiter les différentes notions théoriques vues durant notre période de formation, ainsi nous a permis de nous enrichir dans les domaines d'informatique et de la programmation des microcontrôleurs en découvrant des logiciels spécialisé dans ce domaine tel que PROTEUS-ISIS et PIC C Compiler pour PIC et Arduino pour Arduino Uno.

### *R***éférences bibliographiques**

<span id="page-51-0"></span>**[1]** [Guy Séguier,](https://www.eyrolles.com/Accueil/Auteur/guy-seguier-24454/) [Robert Bausière,](https://www.eyrolles.com/Accueil/Auteur/robert-bausiere-50494/) [Françis Labrique,](https://www.eyrolles.com/Accueil/Auteur/francis-labrique-25258/) « électronique de puissancestructure de base, principale application», 24/09/2004, 8<sup>eme</sup> édition, 410 page. **[2]** « Résumé sur moteur à courant continu », document proposé sur le site : Sciences physiques en BTS, [www.nicole.cortial.net.](http://www.nicole.cortial.net/) **[3]** [Jacques](https://www.google.dz/search?hl=fr&tbo=p&tbm=bks&q=inauthor:%22Jacques+Giraud%22&source=gbs_metadata_r&cad=2) Giraud, «Sciences industrielles pour l'ingénieur», Éditeur : Foucher, 2011, Longueur: 383 pages, Édition : 2 [**4]** Krinah Mohammed, « commande de vitesse de la machine courant continu. » Mémoire de Master en électrotechnique, 2013, université Badji Mokhtar Annaba. **[5]** Philipe LEBRUN, « Machine à courant continu : technologie choix et alimentation des machines à courant continu », Lycée Louis ARMAND, 173 Bd de Strasbourg, 94736 NOGENT sur Marne. **[6]** Henri Bourlès, *Systèmes linéaires - De la modélisation à la commande*, Hermes Science

Publishing, 2006, **[7]** F. de Carfort, C Foulard (préf. R. Perret), *Asservissements linéaires continus – Maîtrise* 

*d'E.E.A – C3-Automatique*, Paris, [Dunod université,](https://fr.wikipedia.org/wiki/%C3%89ditions_Dunod) 2 e édit., 1971, 164 p.

**[8]** Philippe MORENTON et Martin BOURGES, Introduction au microcontrôleur et à sa programmation, www.larondetechnology.com

**[9]** Bigonoff, la programmation des PIC (PREMIERE PARTIE), www.abcelectronique.com/bigonoff, consulté mars 2019

**[10]** livret Arduino en français par Jean-Noël Montagné, Centre de Ressources Art Sensitif, novembre 2006, sous licence CC, « http://creativecommons.org/licenses/by-nc-sa/2.5/deed.fr »

.

## *Les Annexes*

### **Le composant L293D**

Le composant **L293D** est un pont de puissance composé de plusieurs transistors et relais qui permet d'activer la rotation d'un moteur. Ce composant se trouve facilement sur Ebay et ne coûte pas très cher.

Le **L293D** est un double pont-H, ce qui signifie qu'il est possible de l'utiliser pour commander quatre moteurs distincts (dans un seul sens) grâce à ses 4 canaux.

Il est également possible de constituer deux pont-h afin de piloter deux moteurs distincts, dans les deux sens et indépendamment l'un de l'autre.

Il est important de noter que le **L293D** peut délivrer au maximum 600mA, veuillez donc choisir vos moteurs en conséquence.

### <span id="page-53-0"></span>**Caractéristiques techniques du L293D**

Voici les caractéristiques techniques du composant L293D:

- Nbre de pont-H: 2
- Courant Max Régime continu: 600mA (x2)
- Courant de pointe Max < 2ms: 1200mA
- VS Max Alim moteur: 36v
- VSS Max Alim logique: 7v
- Nbre de Broches: 16 DIP
- Perte de tension: 1.3y
	- **Branchement du L293D**

Le schéma suivant détaille les différentes broches du composant **L293D**:

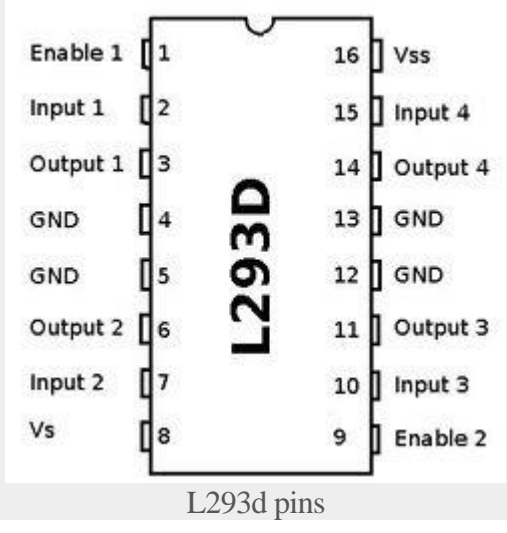

- 1. Enable1: permet d'envoyer (ou pas) la tension sur les sorties du moteur via OUTPUT1 et OUTPUT2 et commande l'activation/désactivation du premier Pont-H. Si ENABLE1 = GND, le pont-H est déconnecté et le moteur ne fonctionne pas. Si ENABLE1 = VSS, le pont-H est connecté aux sorties et le moteur fonctionne dans un sens ou l'autre ou pas en fonction des tensions appliquée sur INPUT1 & INPUT2.
- 2. Input1: avec Input 2, sont les broches de commande du Pont-H Output1/Output2. Il sera directement brancher à votre Arduino pour commander le sens du courant entre Output 1 et Output 2.
- 3. Ouput1: avec Output 2, sera branché directement sur le moteur.
- 4. GND: qui doit être raccordé à la masse de la source d'alimentation de puissance VS et à la masse de la source d'alimentation de la logique "VSS" (donc GND Arduino).
- 5. Ouput2: avec Output 1, sera branché directement sur le moteur.

- 6. Input2: avec Input 1, sont les broches de commande du Pont-H Output1/Output2. Il sera directement brancher à votre Arduino pour commander le sens du courant entre Output 1 et Output 2.
- 7. VS: Alimentation de puissance des moteurs. Enable2: commande l'activation du second pont-H constitué de Output3/Output4

Input3: avec Input 4, sont les broches de commande du Pont-H Output3/Output4. Il sera directement brancher à votre Arduino pour commander le sens du courant entre Output 3 et Output 4

Ouput3: avec Output 4, sera branché directement sur le moteur

GND

Ouput4: avec Output 3, sera branché directement sur le moteur.

Input4: avec Input 3, sont les broches de commande du Pont-H Output3/Output4. Il sera directement brancher à votre Arduino pour commander le sens du courant entre Output 3 et Output4

VSS: Alimentation de la logique de commande (5V). A raccorder à la borne +5V de votre Arduino.

Veuillez noter que les pins Enable1 et Enable2 permettent moduler la vitesse du moteur en utilisant des broches PWM de votre Arduino. Si vous ne souhaitez pas moduler la vitesse du moteur DC, il vous suffit de brancher Enable1 sur la broche VSS de votre Arduino.

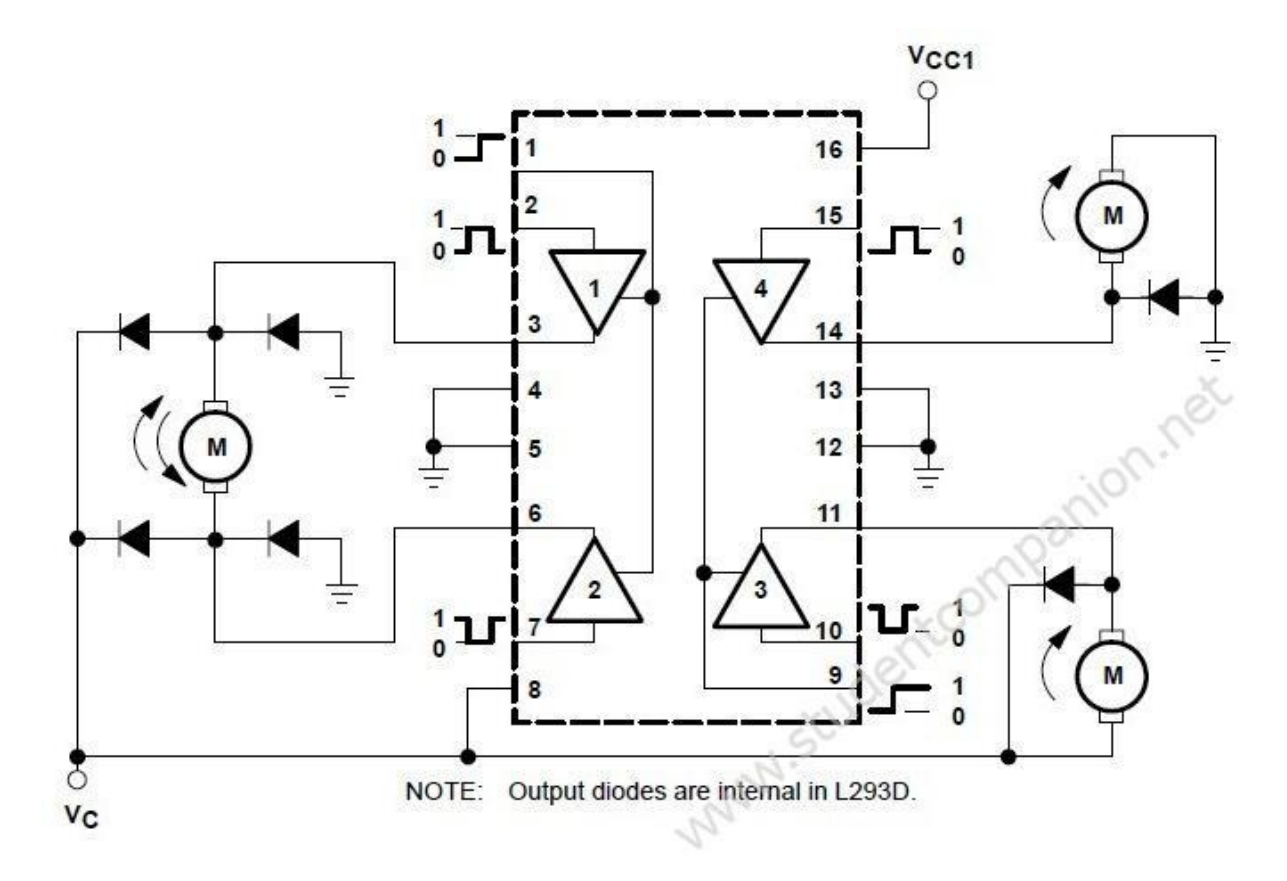

### **Fonctionnement du L293D**

Le tableau suivant vous permettra de faire fonctionner votre moteur DC en utilisant le composant L293D:

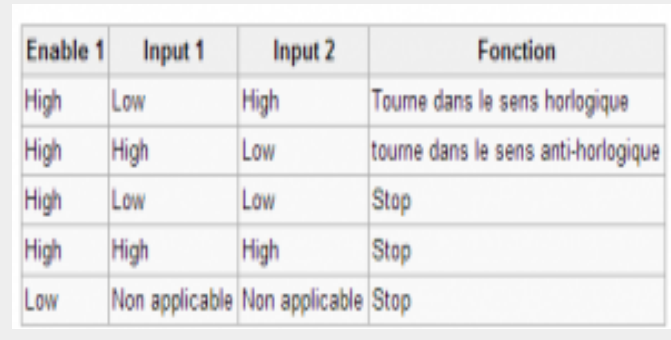

L293D Command

### **2. Motomama**

MotoMama est un [driver](https://translate.googleusercontent.com/translate_c?depth=1&hl=fr&prev=search&rurl=translate.google.com&sl=en&sp=nmt4&u=https://www.itead.cc/wiki/Shield&xid=17259,15700021,15700186,15700191,15700256,15700259,15700262&usg=ALkJrhj5B_xyXQLwv2ZunejX39p2F5HAhQ) moteur H-Bridge basé sur la puce ST L298N. C'est un circuit d'attaque double pont complet haute tension et courant élevé conçu pour accepter les niveaux logiques TTL standard et piloter des charges inductives telles que des relais, des solénoïdes, des moteurs à courant continu et des moteurs pas à pas. MotoMama est conçu pour être facile avec d'autres capteurs ou modules sans fil

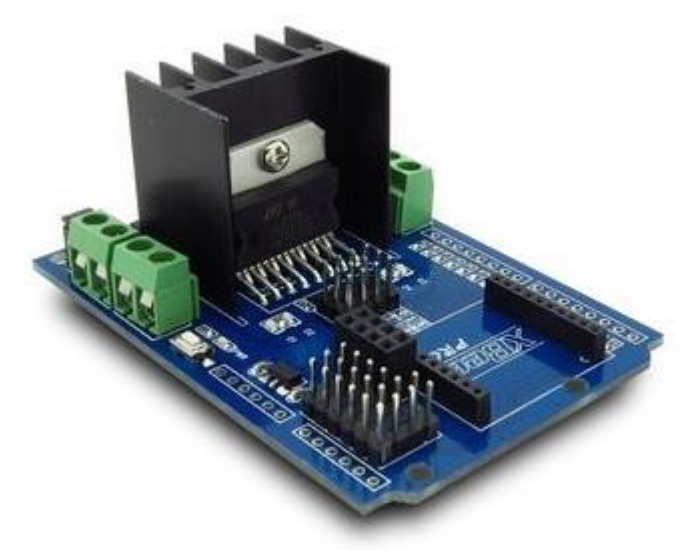

**Image réel de Motomama sheild** 

**2.1 Caractéristiques générale.** Poids léger, petite dimension Super capacité du conducteur Protection FED Dissipateur de chaleur de charge lourde Moteur pas à pas à 2 phrases et 2 moteurs à courant continu LED d'indication de direction du moteur Protection d'impulsion XBee / nRF24L01 + sortie de socket Prise UART / IIC / Ads briser 4 trous de fixation standard

### **Caractéristiques électriques**

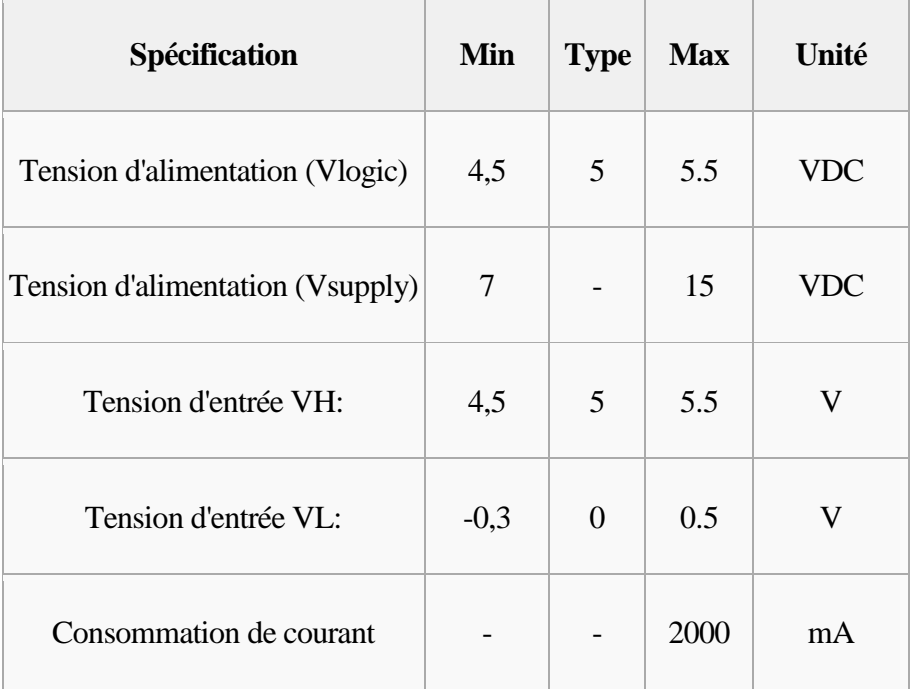

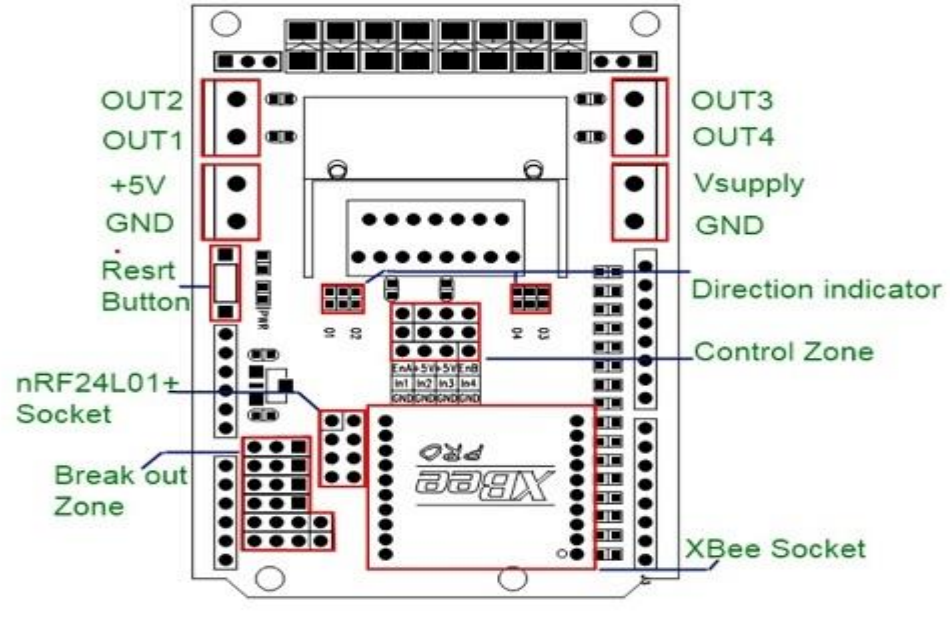

**Carte du haut**

### **2.3 Installation**

MotoMama peut piloter deux moteurs à courant continu en même temps.

OUT1 / OUT2 est complètement symétrique comme OUT3 / OUT4 sur le tableau. Ces broches sont connectées aux moteurs à courant continu. La tension de sortie dépend de VIN. Le port d'entrée de contrôle de moteur à courant continu A comporte trois broches, In1, In2 et EnA. In1 et In2 sont des ports numériques permettant de contrôler la direction du moteur. EnA se connecte au port PWM de la carte de commande pour contrôler la vitesse du moteur

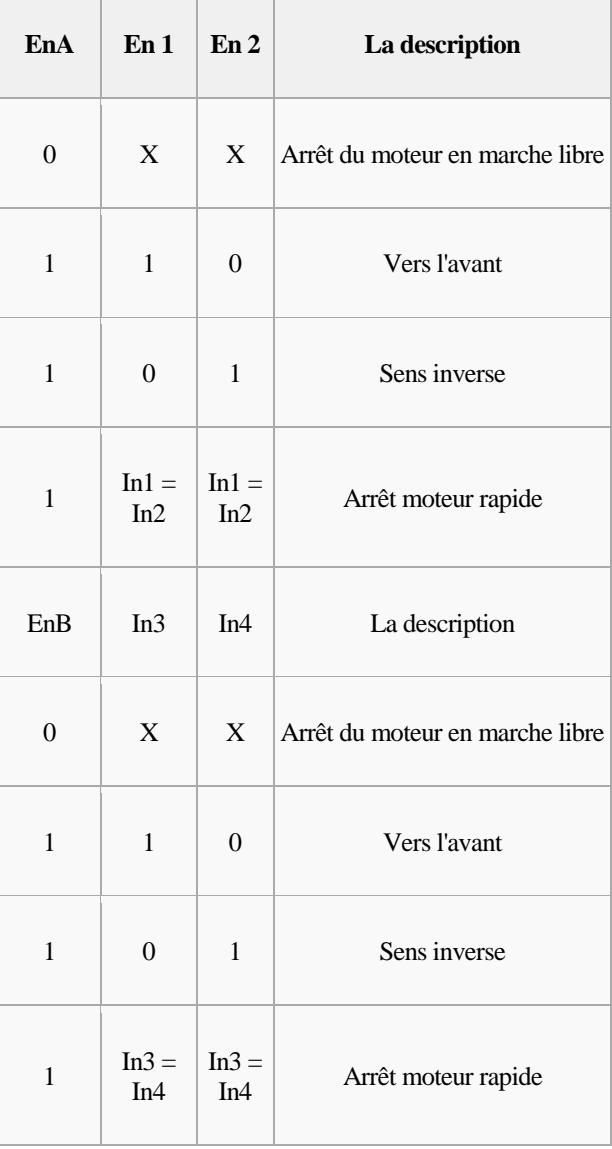

Le port A est utilisé pour contrôler le moteur qui se connecte avec OUT1 et OUT2, le port B pour contrôler le moteur qui se connecte avec OUT3 et OUT4.

Les ENA, ENB, ln1, ln2, ln3, ln4 peuvent être utilisés pour entraîner le moteur pas à pas à 4 fils qui se connecte avec OUT1, OUT2, OUT3 et OUT4

### **AFFICHEUR LCD**

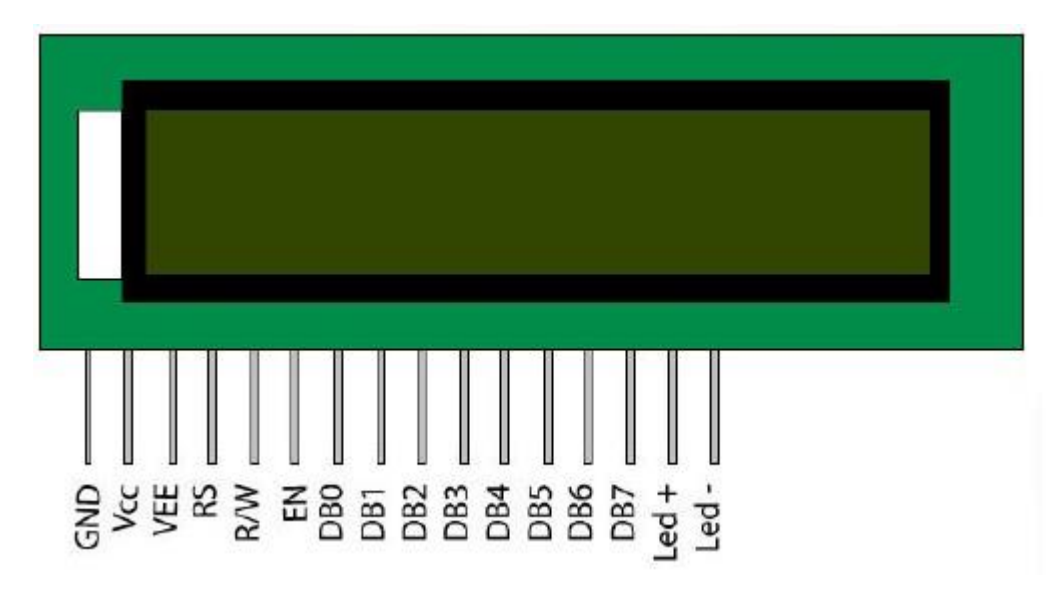

**Lcd (16\*2)**

### **Pin discripion**

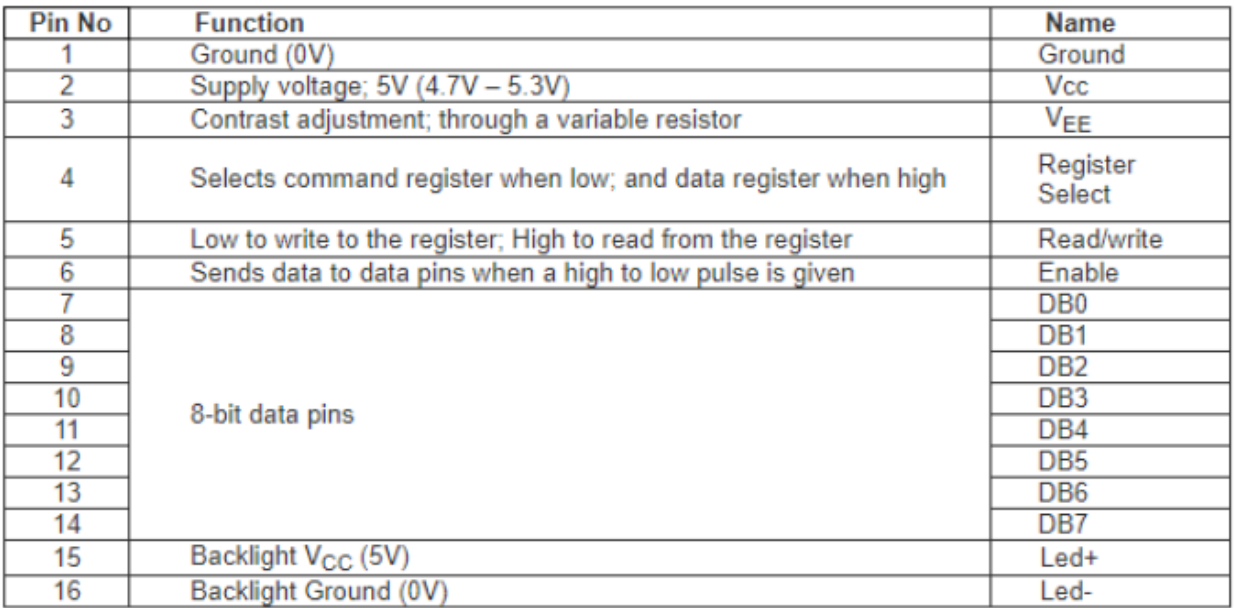

#### **2.1 Modulation de largeur d'impulsion «MLI » :**

La technique de modulation de largeur d'impulsion (Pulse Width Modulation PWM) consiste à générer un signal carré avec un rapport cyclique modulé en fonction d'un signal de commande. Le signal généré peut servir à commander un circuit de puissance à découpage (pont en H), associé à un filtrage passe-bas inductif, pour générer une onde sinusoïdale ou d'une autre forme

### <span id="page-59-0"></span>**6. 2.2 Asservissement**

En [automatique,](https://fr.wikipedia.org/wiki/Automatique) un asservissement est un système dont l'objet principal est d'atteindre le plus rapidement possible sa [valeur de consigne](https://fr.wikipedia.org/wiki/Valeur_de_consigne) et de la maintenir, quelles que soient les perturbations externes. Le principe général est de comparer la consigne et l'état du système de manière à le corriger efficacement.

### 7. **2.3 Echantillonnage**

L'échantillonnage est une technique utilisée pour le traitement du signal et permet de dire a l'Arduino de faire des calculs tous les intervalles donnes afin de ne pas saturer la puce de calculs inutiles. Ainsi, au lieu de faire des mesures continues et de ralentir le microprocesseur, celui-ci effectuera ses calculs par exemple toutes les 50ms.

Ainsi, toutes les 50ms, l'Arduino refera les calculs et nous dira si oui ou non on s'est éloigné de la consigne d'entrée. Cela permettra alors de corriger la sortie.

### **2.4 Théorème de Shannon :**

La fréquence d'échantillonnage doit être au moins égale au double de la fréquence du signal analogique. En deçà de cette limite théorique, il n'est pas possible de reconstituer un signal à partir de ses échantillons.

### **2.5 Discrétisation par approximation d'Euler**

Cette approche consiste à approximer la dérivée continue entre deux instants d'échantillonnage (principe d'Euler). En fait, deux approximations sont considérées : discrétisation arrière et discrétisation avant.

**2.5.1 Discretisation arrière** : 
$$
p \mapsto \frac{z-1}{Tz}
$$

p 
→ z<sup>-1</sup> Tz Cette discrétisation est représentée par la figure suivante :

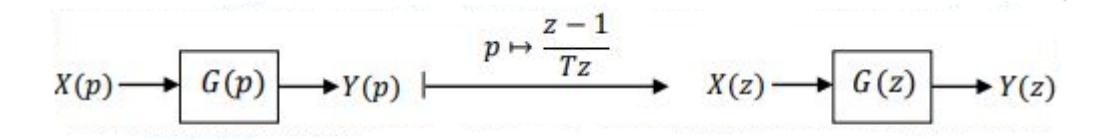

Schéma fonctionnel figurant la discrétisation du système  $G(p)$  continu par approximation d'Euler arrière Dans ce cas, la fonction de transfert discrète est obtenue comme suit :

$$
G(z) = G(p)|p = \frac{z-1}{Tz}
$$

#### **2 .5.2** Discrétisation avant :  $\frac{z-1}{z}$ *T* −

Cette discrétisation est représentée par la figure suivante :

$$
X(p) \longrightarrow G(p) \longrightarrow Y(p) \longmapsto \frac{p \mapsto \frac{z-1}{T}}{x(z) \longrightarrow G(z)} \longrightarrow Y(z),
$$

Schéma fonctionnel figurant la discrétisation du système  $G(p)$  continu par approximation d'Euler avant

Dans ce cas, la fonction de transfert discrète est obtenue comme suit :

$$
G(z) = G(p)|p = \frac{z-1}{T}
$$

### **ملخص**

تظل الآلات الكهربائية ذات التيار المستمر مدمجة في المنشآت ذات السرعة المتغيرة. فهي بسيطة في التحكم. ومع ذلك ، فإن عمل مشروع نهاية هذه الدراسة هو دراسة إلعداد محرك تيار مستمر من قبل منظم PI P(: متناسب ، I: متكامل( باستخدام نوعين من ميكروكنترولر Pic Arduino UNO و 16F877

## *Abstract*

DC electric machines remain integrated in variable speed installations. They are simple to order. However, this end of studies project work is a study of the setting of a DC motor by a PI regulator (P: proportional, I: integral) using two types of microcontrollers Pic 16F877 and Arduino UNO

## *R***ésumé**

<span id="page-61-0"></span>Les machines électriques à courant continu restent intégrer dans les installations à vitesse variable. Elles sont simples à commander. Cependant, ce travail de projet de fin d'études constitue une étude du réglage d'un moteur à courant continue par un régulateur PI(P : proportionnel ; I : intégral) en utilisant deux types de microcontrôleurs Pic 16F877 et Arduino UNO